## Detecteer Layer 2 hardware op Catalyst 9000 Series Switches  $\overline{\phantom{a}}$

## Inhoud

Inleiding Voorwaarden Vereisten Gebruikte componenten Achtergrondinformatie **Terminologie** Topologie Interfaceprogrammering Toewijzing van interface naar UADP 2.0 Uitloopvoorbeeld Fysieke interfaceprogramma Ethernet-programma Mondiale Ethernet-configuratie VLAN-programmering Spanning Tree-programma L2-doorsturen Software programmeren Hardware programmering - Methode 1 MCHandle programmeerbaarheid Programmeerprogramma Dihandvatprogramma Hardware-programmering - Methode 2 TCAM-toepassingen Succesvolle hardwareprogrammeering **Gezondheidscontrole** Verkeer en beleid van besturingsplane Statistieken voor MAC-tabel UADP 2.0 Exceptiefjes Supervisor Statistics - Supervisor to Line Card Data Path Statistieken voor lijnkaart - supervisor naar lijnkaartpad

## Inleiding

Dit document beschrijft hoe u Layer 2 hardware-programmering en -verzending kunt valideren op Catalyst 9400 Series switches.

## Voorwaarden

### Vereisten

Er zijn geen specifieke vereisten van toepassing op dit document.

### Gebruikte componenten

De informatie in dit document is gebaseerd op Catalyst 9400 (UADP 2.0) Series switch.

Opmerking: De softwareversie die in dit document wordt gebruikt, is 16.6.1. Deze versie blijft echter van toepassing voor latere versies van Cisco IOS-XE.

Opmerking: U kunt dit document gebruiken voor andere typen Catalyst 9000 switches, maar u kunt geen opdracht negeren waarin naar een lijnkaart wordt verwezen.

De informatie in dit document is gebaseerd op de apparaten in een specifieke laboratoriumomgeving. Alle apparaten die in dit document worden beschreven, hadden een opgeschoonde (standaard)configuratie. Als uw netwerk live is, moet u zorgen dat u de potentiële impact van elke opdracht begrijpt.

## Achtergrondinformatie

- Catalyst 9400 supervisor 1 (C9400-SUP-1) heeft 3 UADP 2.0 UADP 2.0 UPTS ASIC's (0, 1, 2).
- Elke UADP 2.0 verzendASIC heeft: Een dual Core (0, 1) deze bestond niet in eerdere generaties van UADP 2.0 ASICS.SIFs (Stack Interfaces) - gebruikt om verbinding te maken met de andere 2 UADP 2.0 ASIC's via een interne stackring.NIF's (Network Interfaces) gebruikt voor de aansluiting op 1 of meer lijnkaarten via de backplane.
- Alle pakket die besluiten voor de kaarten van de Lijnkaart en de van de Supervisor uplink interfaces worden gemaakt door de 3 UADP 2.0 die ASICs op de actieve supervisor door te sturen.
- De lijnkaarten die in dit voorbeeld worden gebruikt hebben 1 lijnkaart enkele kern stub ASIC die niet bij pakket het verzenden besluiten betrokken is.
- De lijnkaartstap ASIC op de lijnkaart sluit aan op 1 of meer van de 3 UADP 2.0 die ASICs op de supervisor via het backplane door te sturen.
- De 3 UADP 2.0 die ASICs op de supervisor door te sturen maken alle pakket besluiten.

## **Terminologie**

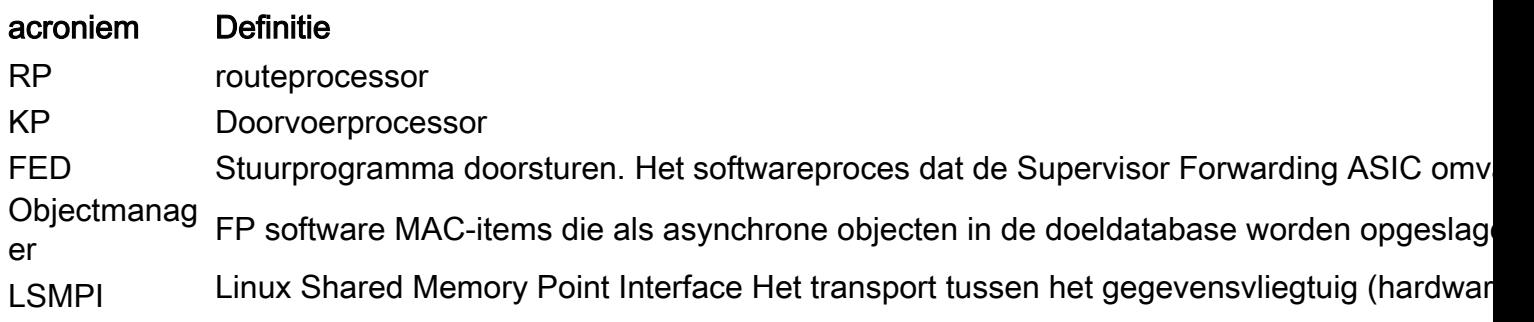

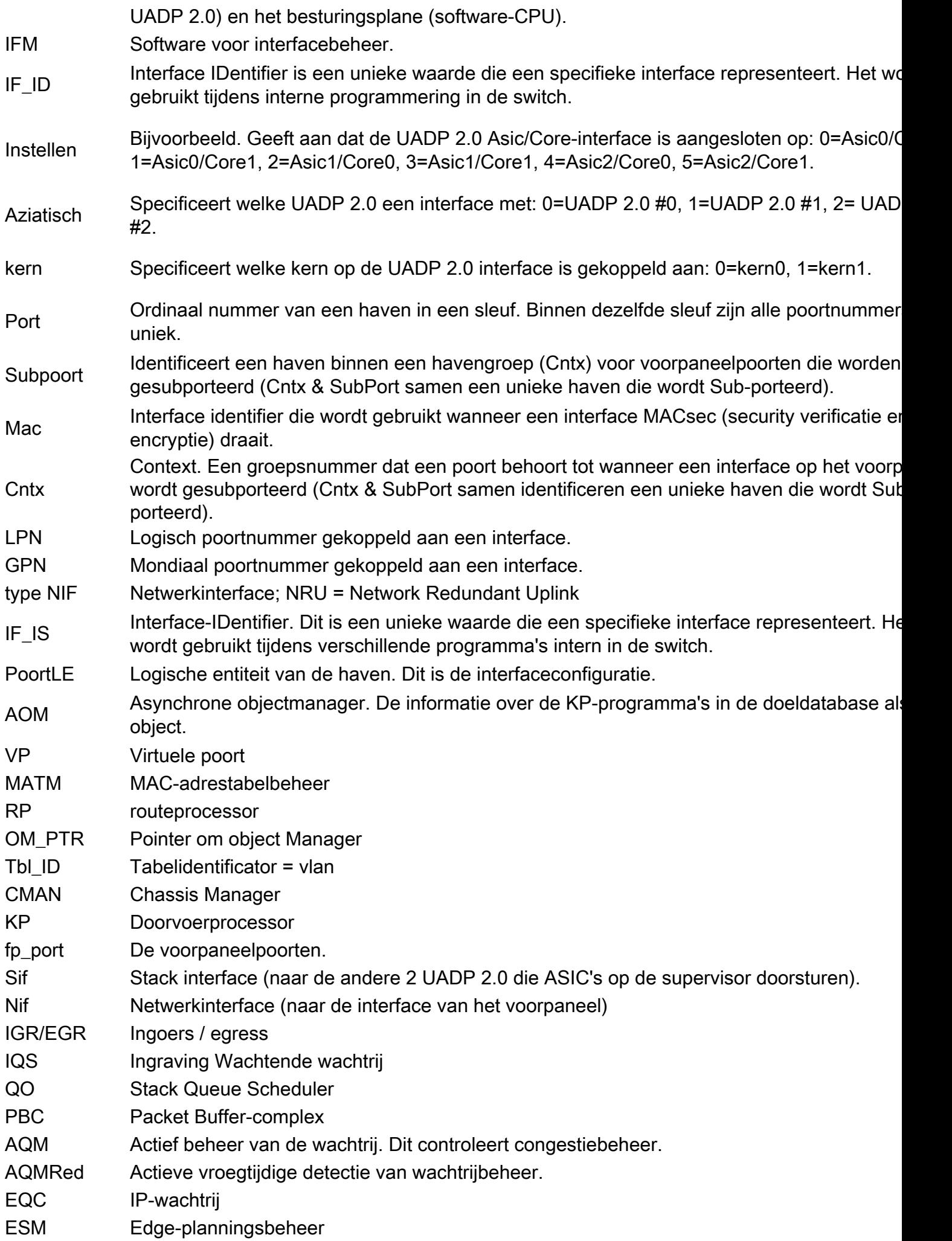

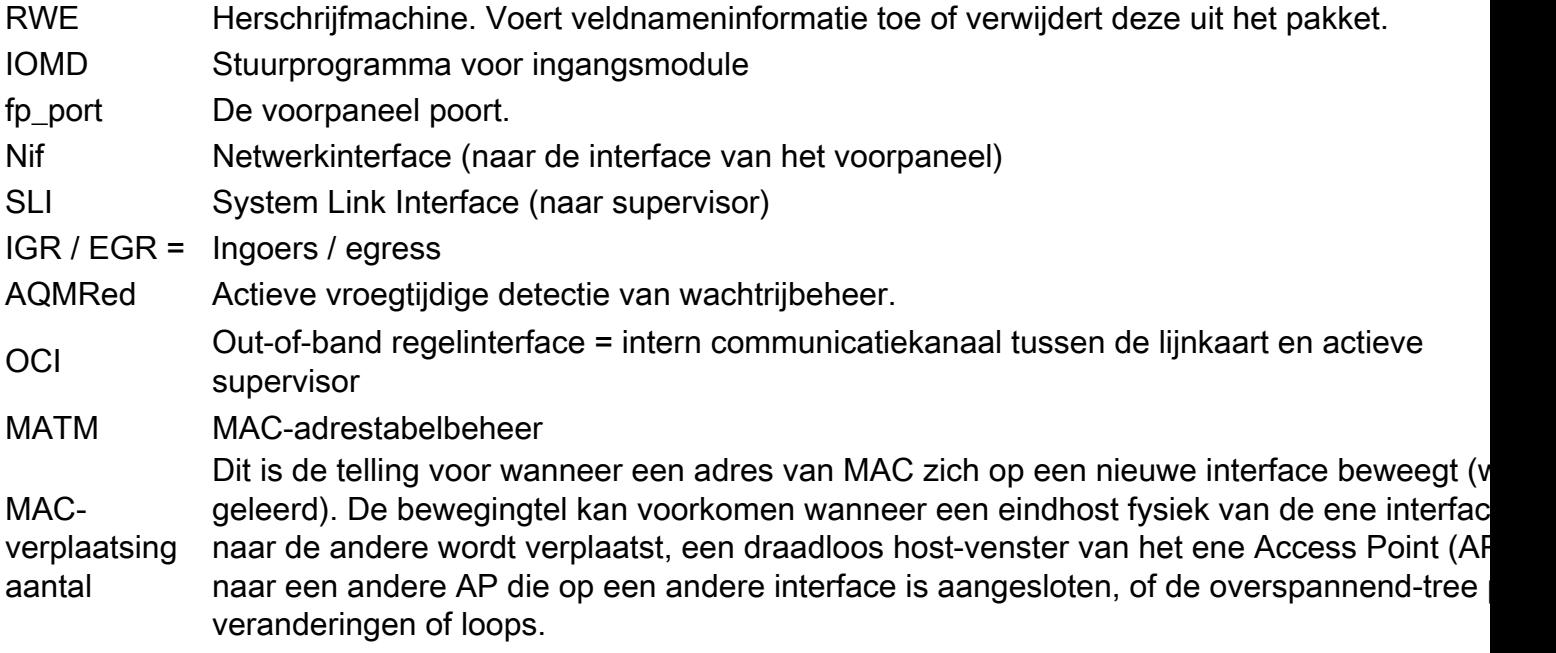

# Line Card (LC) to UADP 2.0 Mapping

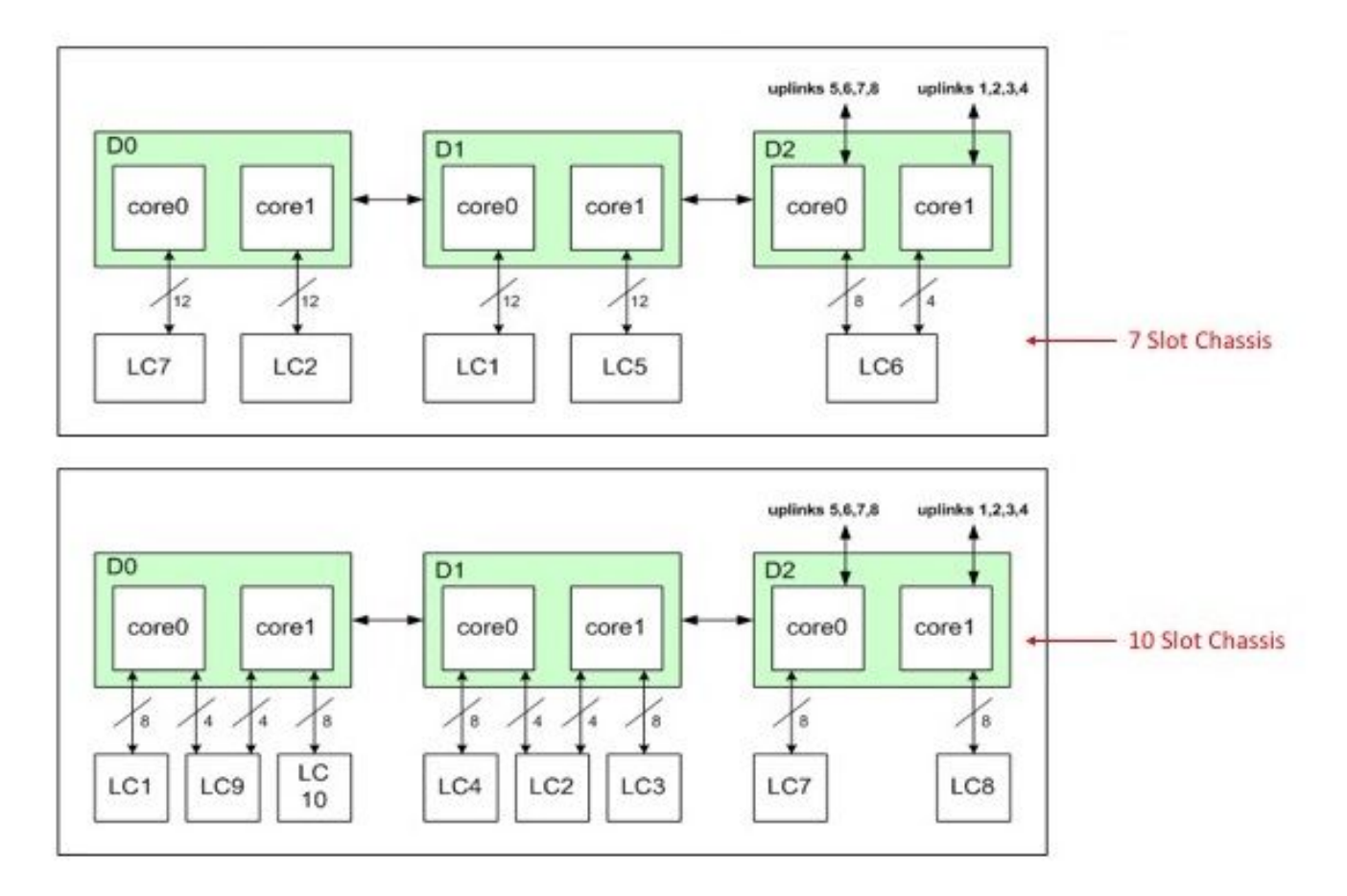

Lijnkaart voor UADP

## Topologie

#### Catalyst 9400 - Macallan SVI 100 IP: 100.100.100.1 / 24 SVI 100 MAC: 2c5a.0f1c.28e1

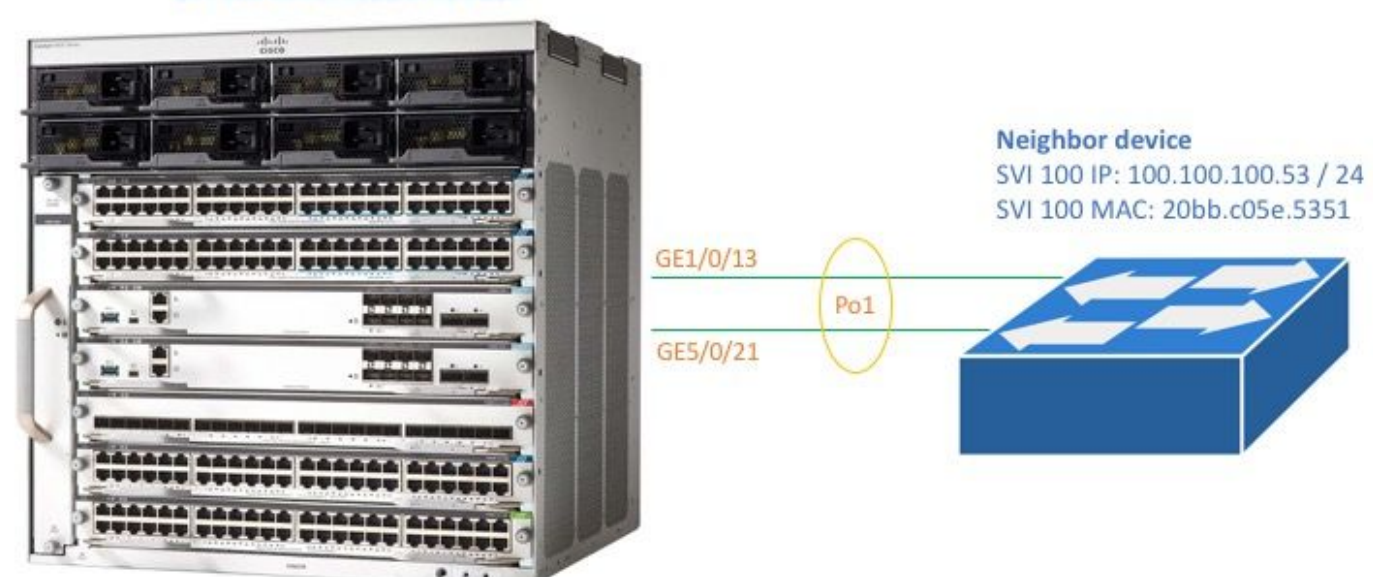

#### C9400#**show version**

Cisco IOS XE Software, Version 16.06.01 Cisco IOS Software [Everest], Catalyst L3 Switch Software (CAT9K\_IOSXE), Version 16.6.1, RELEASE SOFTWARE (fc2) Technical Support: http://www.cisco.com/techsupport Copyright (c) 1986-2017 by Cisco Systems, Inc. Compiled Sat 22-Jul-17 05:51 by mcpre --snip--

#### C9400#**show module**

Chassis Type: C9407R

switchport mode trunk

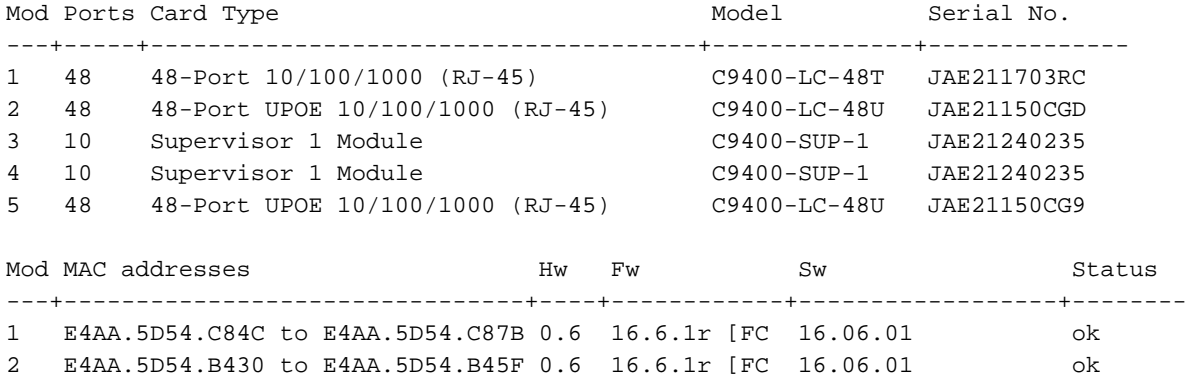

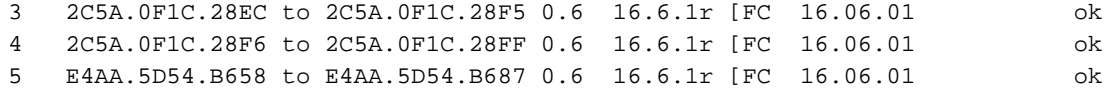

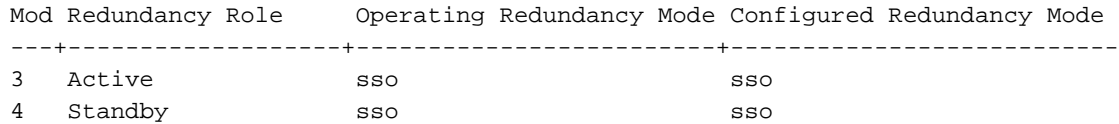

C9400#**show running-config interface port-channel 1** interface Port-channel1 switchport trunk allowed vlan 100

C9400#**show running-config interface gigabitEthernet 1/0/13** interface GigabitEthernet1/0/13 switchport trunk allowed vlan 100 switchport mode trunk channel-group 1 mode active

C9400#**show running-config interface gigabitEthernet 5/0/21** interface GigabitEthernet5/0/21 switchport trunk allowed vlan 100 switchport mode trunk channel-group 1 mode active

C9400#**show etherchannel summary** --snip-- Group Port-channel Protocol Ports ------+-------------+-----------+----------------------------------------------- 1 Po1(SU) LACP Gi1/0/13(P) Gi5/0/21(P)

Opmerking: De opdrachten van het show platform kunnen vereisen dat de opdracht voor interne configuratie van de service in de verklaring is opgenomen.

## Interfaceprogrammering

### Toewijzing van interface naar UADP 2.0

De opdracht Interfaceprogrammeur toont de interface-afbeelding van het voorpaneel voor alle Lijnkaarten aan één van de 3 UADP 2.0 die ASIC op de actieve supervisor door maakt.

### Uitloopvoorbeeld

Dit voorbeeld toont aan dat:

- Interface Gig1/0/3 wordt aangesloten op: UADP 2.0, 2 (UADP 2.0 Asic 1, Core 0), op de supervisor.
- Interface Gig5/0/21 is verbonden met: UADP 2.0 instantie 3 (UADP 2.0 Asic 1, Core 1) op de supervisor.

C9400#**show platform software fed active ifm mappings** Interface IF\_ID Inst Asic Core Port SubPort Mac Cntx LPN GPN Type Active GigabitEthernet1/0/1 0x7 2 1 0 0 0 4 4 1 101 NIF Y GigabitEthernet1/0/2 0x8 2 1 0 1 1 4 4 2 102 NIF Y --snip-- GigabitEthernet1/0/13 0x13 2 1 0 12 4 0 0 13 1105 NIF Y --snip-- GigabitEthernet5/0/21 0x8f 3 1 1 20 4 5 5 21 1104 NIF Y --snip--

## Fysieke interfaceprogramma

De opdracht Show platform geeft de configuratiegegevens van de software weer voor Gig1/0/3 op basis van de IF\_ID waarde in het vorige opdrachtvoorbeeld.

```
C9400#show platform software fed active ifm if-id 0x13
Interface IF_ID : 0x0000000000000013
Interface Name : GigabitEthernet1/0/13
Interface Block Pointer : 0x7fe5c5aab7b8
```
Interface State : READY Interface Status : ADD, UPD Interface Ref-Cnt : 7 Interface Type : ETHER Port Type : SWITCH PORT Port Location : LOCAL Slot : 1 Unit : 0 Slot Unit : 13 SNMP IF Index : 14 GPN : 1105 EC Channel : 1 EC Index : 1 Port Handle : 0x72000285 LISP v4 Mobility : false LISP v6 Mobility : false QoS Trust Type : 0 Port Information Handle ............ [0x72000285] Type .............. [Layer2] Identifier ........ [0x13] Slot .............. [1] Unit .............. [13] Port Physical Subblock Affinity .......... [local] Asic Instance ..... [2 (A:1,C:0)] AsicPort .......... [12] AsicSubPort ....... [4] MacNum ............ [0] ContextId ......... [0] LPN ............... [13] GPN ............... [113] Speed ............. [1GB] type .............. [NIF] PORT\_LE ........... [0x7fe5c5aabc28] L3IF\_LE ........... [0x0] EC GPN ............ [1105] EC L3IF\_LE ........ [0x0] EC Port Mask ...... [Oxaaaaaaaaaaaaaaaaaa] DI ................ [0x7fe5c5ab5c48] Port L2 Subblock Enabled ............. [Yes] **Allow dot1q ......... [Yes] ---> interface Gig1/0/13 is configured as a trunk** Allow native ........ [Yes] Default VLAN ........ [1] Allow priority tag ... [Yes] Allow unknown unicast [Yes] Allow unknown multicast[Yes] Allow unknown broadcast[Yes] Allow unknown multicast[Enabled] Allow unknown unicast [Enabled] IPv4 ARP snoop ....... [No] IPv6 ARP snoop ....... [No] Jumbo MTU ............ [1500] Learning Mode ........ [1] Port QoS Subblock Trust Type .................... [0x2] Default Value ................. [0] Ingress Table Map ............. [0x0] Egress Table Map .............. [0x0] Queue Map ..................... [0x0] Port Netflow Subblock Port Policy Subblock

```
 List of Ingress Policies attached to an interface
       List of Egress Policies attached to an interface
Ref Count : 7 (feature Ref Counts + 1)
IFM Feature Ref Counts
      FID : 100, Ref Count : 1
      FID : 57, Ref Count : 1
      FID : 115, Ref Count : 1
       FID : 17, Ref Count : 1
       FID : 78, Ref Count : 1
       FID : 30, Ref Count : 1
IFM Feature Sub block information
      FID : 57, Private Data : 0x7fe5c685e748
       FID : 17, Private Data : 0x7fe5c5e85f38
       FID : 30, Private Data : 0x7fe5c5e85aa8
```
Deze opdracht geeft de hardwareconfiguratie van Gig1/0/3 weer, gebaseerd op de PORT\_LE waarde van de vorige opdracht.

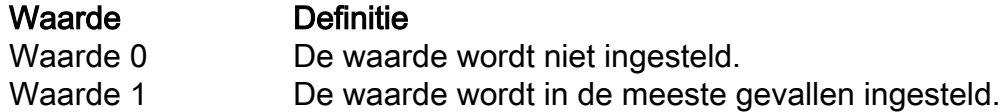

#### C9400#**show platform hardware fed active fwd-asic abstraction print-resource-handle 0x7fe5c5aabc28 1**

Handle:0x7fe5c5aabc28 Res-Type:ASIC\_RSC\_PORT\_LE Res-Switch-Num:0 Asic-Num:2 Feature-ID:AL\_FID\_IFM Lkp-ftr-id:LKP\_FEAT\_INGRESS\_PRECLASS1\_IPV4 ref\_count:1 priv\_ri/priv\_si Handle: (nil)Hardware Indices/Handles: index2:0xc mtu\_index/l3u\_ri\_index2:0x4 sm handle [ASIC 2]: 0x7fe5c5abb588

Detailed Resource Information (ASIC#2)

----------------------------------------

LEAD\_PORT\_ALLOW\_BROADCAST value 1 Pass LEAD\_PORT\_ALLOW\_CAPWAP value 0 Pass LEAD\_PORT\_ALLOW\_CTS value 0 Pass LEAD\_PORT\_ALLOW\_DOT1Q\_TAGGED value 1 Pass LEAD\_PORT\_ALLOW\_MULTICAST value 1 Pass LEAD\_PORT\_ALLOW\_NATIVE value 1 Pass LEAD\_PORT\_ALLOW\_NON\_CTS value 0 Pass LEAD\_PORT\_ALLOW\_PRIORITY\_TAGGED value 1 Pass LEAD\_PORT\_ALLOW\_UNICAST value 1 Pass LEAD\_PORT\_ALLOW\_UNKNOWN\_ETHER\_TYPE value 0 Pass LEAD\_PORT\_ALLOW\_UNKNOWN\_UNICAST value 1 Pass LEAD\_PORT\_ALLOW\_VLAN\_LOAD\_BALANCE\_GROUP value 15 Pass LEAD\_PORT\_ALLOW\_VRF value 0 Pass LEAD\_PORT\_ARP\_OR\_ND\_SNOOPING\_ENABLED\_IPV4 value 0 Pass LEAD\_PORT\_ARP\_OR\_ND\_SNOOPING\_ENABLED\_IPV6 value 0 Pass LEAD\_PORT\_AUTH\_MODE value 0 Pass LEAD\_PORT\_CAPWAP\_TUNNEL value 0 Pass LEAD\_PORT\_CONTENT\_MATCHING\_ENABLED value 0 Pass LEAD\_PORT\_CTS\_ENABLED value 0 Pass LEAD\_PORT\_CUSTOMER\_PORT value 0 Pass LEAD\_PORT\_DAI\_OR\_ND\_TRUST\_MODE\_IPV4 value 0 Pass LEAD\_PORT\_DAI\_OR\_ND\_TRUST\_MODE\_IPV6\_value 0 Pass LEAD\_PORT\_DATA\_GLEAN\_LEARN\_IPV4\_value 0 Pass -snip--

### Ethernet-programma

In deze EtherChannel-programmeervoorbeeldoutput, de RP-programma's, de FP-programma's, de FED-programma's en vervolgens de ASIC-hardware van de supervisor doorsturen. De RPsoftwareingangen worden als objecten in de doeldatabase opgeslagen en de FPsoftwareingangen worden als asynchrone objecten in de doeldatabase opgeslagen.

C9400#**show etherchannel summary** --snip-- Group Port-channel Protocol Ports ------+-------------+-----------+----------------------------------------------- 1 Po1(SU) LACP Gi1/0/13(P) Gi5/0/21(P)

Het groepsmasker is een niet-nul in deze uitvoer. Het wordt in het hashproces gebruikt om de koppeling in het Ethernet-kanaal te bepalen waar een verkeersstroom zich beperkt.

#### C9400#**show platform software interface rp active brief**

Forwarding Manager Interfaces Information

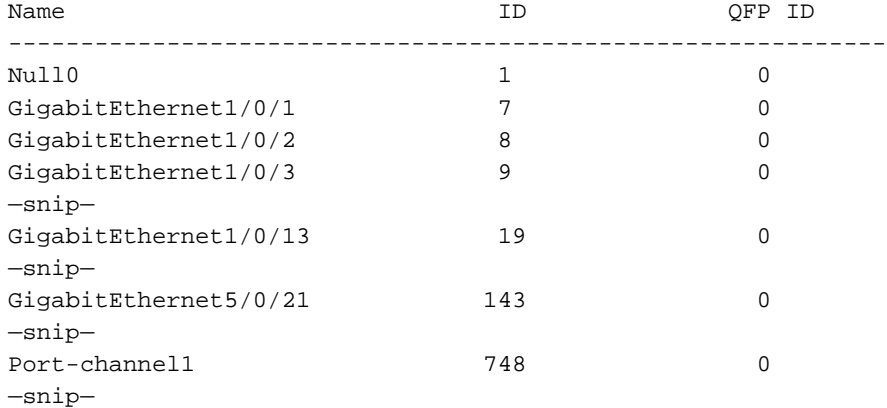

#### C9400#**show platform software fed active etherchannel 1 group-mask**

Group Mask Info

Aggport IIF Id: 00000000000002EC ---> hex 0x2EC = dec 748 Active Port: : 2 -------------------> 2 active interfaces in the etherchannel = the Member ports below

Member Ports

 If Name If Id local Group Mask ------------------------------------------------------------------- GigabitEthernet1/0/13 0000000000000013 true 5555555555555555 ---> hex 0x13 = dec 19 GigabitEthernet5/0/21 000000000000008f true aaaaaaaaaaaaaaaa ---> hex 0x8f = dec 143

Deze opdracht toont de configuratie voor poortkanaal 1:

C9400#**show platform software fed active ifm if-id 0x000002ec** Interface IF\_ID : 0x00000000000002ec Interface Name : Port-channel1 Interface Block Pointer : 0x7fe5c685df98 Interface State : READY Interface Status : ADD, UPD Interface Ref-Cnt : 5 Interface Type : ETHERCHANNEL Port Type : SWITCH PORT Channel Number : 1 SNMP IF Index : 720 Port Handle : 0x50002f6 #Of Active Ports : 2 Base GPN : 1104 Index[2] : 00000000000000**13 ---> Gig1/0/13 from previous command output** Index[3] : 00000000000000**8f ---> Gig5/0/21 from previous command output** Port Information Handle ............ [0x50002f6] Type .............. [L2-Ethchannel] Identifier ........ [0x2ec] Unit .............. [1] Port Logical Subblock L3IF LE handle .... [0x0] Num physical port . [2] GPN Base .......... [1104] Num physical port on asic [0] is [0] DiBcam handle on asic [0].... [0x0] Num physical port on asic [1] is [0] DiBcam handle on asic [1].... [0x0] **Num physical port on asic [2] is [1] ------------> Gig1/0/13 is on ASIC instance 2 (Supervisor**

**ASIC 1, core 0)** DiBcam handle on asic [2].... [0x7fe5c6ae3608] **Num physical port on asic [3] is [1] ------------> Gig5/0/21 is on ASIC instance 3 (Supervisor ASIC 1, core 1)** DiBcam handle on asic [3].... [0x7fe5c685d7e8] Num physical port on asic [4] is [0] DiBcam handle on asic [4].... [0x0] Num physical port on asic [5] is [0] DiBcam handle on asic [5].... [0x0] Port L2 Subblock Enabled ............. [No] Allow dot1q ......... [No] Allow native ........ [No] Default VLAN ........ [0] Allow priority tag ... [No] Allow unknown unicast [No] Allow unknown multicast[No] Allow unknown broadcast[No] Allow unknown multicast[Enabled] Allow unknown unicast [Enabled] IPv4 ARP snoop ....... [No] IPv6 ARP snoop ....... [No] Jumbo MTU ............ [0] Learning Mode ........ [0] Port QoS Subblock Trust Type .................... [0x7] Default Value ................. [0] Ingress Table Map ............. [0x0] Egress Table Map ............... [0x0] Queue Map ..................... [0x0] Port Netflow Subblock Port Policy Subblock List of Ingress Policies attached to an interface List of Egress Policies attached to an interface Ref Count : 5 (feature Ref Counts + 1) IFM Feature Ref Counts FID : 115, Ref Count : 1 FID : 78, Ref Count : 1 No Sub Blocks Present

Deze opdracht toont de configuratie voor mapping interfaces.

### Acroniem/instanti

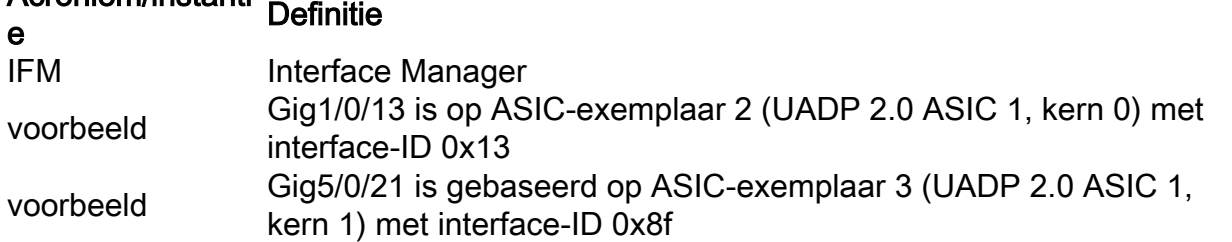

C9400#**show platform software fed active ifm mappings**

Interface IF\_ID Inst Asic Core Port SubPort Mac Cntx LPN GPN Type Active GigabitEthernet1/0/1 0x7 2 1 0 0 0 4 4 1 101 NIF Y GigabitEthernet1/0/2 0x8 2 1 0 1 1 4 4 2 102 NIF Y --snip-- GigabitEthernet1/0/13 0x13 2 1 0 12 4 0 0 13 1105 NIF Y --snip-- GigabitEthernet5/0/21 0x8f 3 1 1 20 4 5 5 21 1104 NIF Y --snip--

### Mondiale Ethernet-configuratie

```
 Frame Dist Method: Dest-IP-Address ---> distribution (hash) method: a packet's destination IP
address is used to determine which etherchannel member link it is sent out on
```
C9400#**show platform software ether-channel fp active global-config** Forwarding Manager EtherChannel Global Configuration Information

```
 Frame Dist Method: Dest-IP-Address
              AOM ID: 27
              Status: Done ----------------> Programming in hardware is complete (FP received
acknowledgement from FED)
```
C9400#**show platform software object-manager fp active object 27** Object identifier: 27 Description: EtherChannel global configuration object Status: Done, Epoch: 0, Client data: 0x792e6e28

## VLAN-programmering

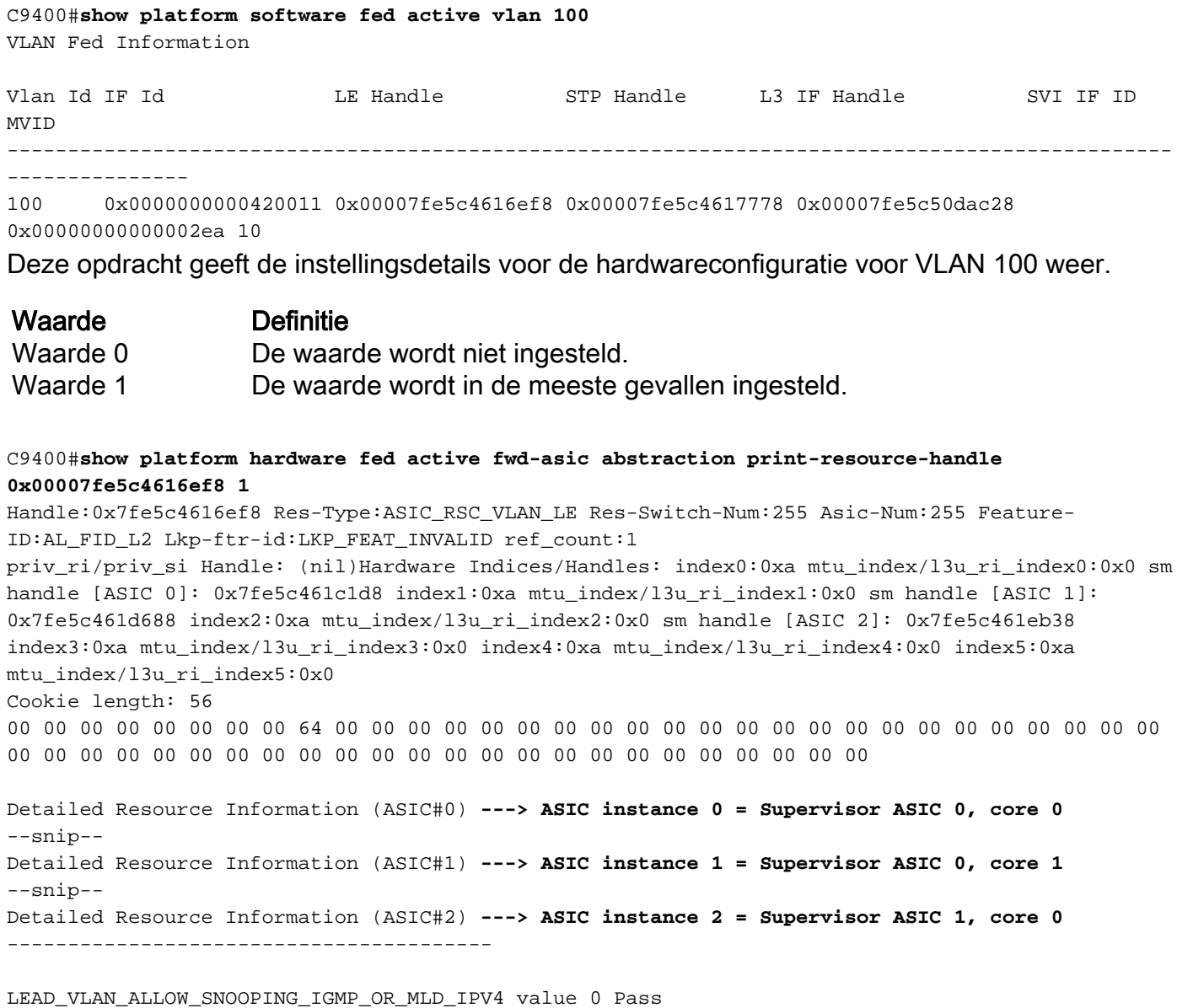

LEAD\_VLAN\_ALLOW\_SNOOPING\_IGMP\_OR\_MLD\_IPV6 value 0 Pass

LEAD\_VLAN\_ARP\_OR\_ND\_SNOOPING\_ENABLED\_IPV4 value 0 Pass LEAD\_VLAN\_ARP\_OR\_ND\_SNOOPING\_ENABLED\_IPV6 value 0 Pass LEAD\_VLAN\_BLOCK\_L2\_LEARN value 0 Pass LEAD\_VLAN\_CONTENT\_MATCHING\_ENABLED value 0 Pass LEAD\_VLAN\_DEST\_MOD\_INDEX\_TVLAN\_LE value 0 Pass LEAD\_VLAN\_DHCP\_SNOOPING\_ENABLED\_IPV4 value 0 Pass LEAD\_VLAN\_DHCP\_SNOOPING\_ENABLED\_IPV6 value 0 Pass LEAD\_VLAN\_ENABLE\_SECURE\_VLAN\_LEARNING\_IPV4\_value 0 Pass LEAD\_VLAN\_ENABLE\_SECURE\_VLAN\_LEARNING\_IPV6 value 0 Pass LEAD\_VLAN\_EPOCH value 0 Pass LEAD\_VLAN\_L2\_PROCESSING\_STP\_TCN value 0 Pass LEAD\_VLAN\_L2FORWARD\_IPV4\_MULTICAST\_PKT value 0 Pass LEAD\_VLAN\_L2FORWARD\_IPV6\_MULTICAST\_PKT value 0 Pass LEAD\_VLAN\_L3\_IF\_LE\_INDEX\_PRIO value 1 Pass LEAD\_VLAN\_L3IF\_LE\_INDEX value 111 Pass **LEAD\_VLAN\_LOOKUP\_VLAN value 10 Pass ------------> MVID 10 = vlan 100** LEAD\_VLAN\_MCAST\_LOOKUP\_VLAN value 10 Pass LEAD\_VLAN\_RIET\_OFFSET value 1 Pass LEAD\_VLAN\_SNOOPING\_FLOODING\_ENABLED\_IGMP\_OR\_MLD\_IPV4\_value 0 Pass LEAD\_VLAN\_SNOOPING\_FLOODING\_ENABLED\_IGMP\_OR\_MLD\_IPV6 value 1 Pass LEAD\_VLAN\_SNOOPING\_PROCESSING\_STP\_TCN\_IGMP\_OR\_MLD\_IPV4 value 0 Pass LEAD\_VLAN\_SNOOPING\_PROCESSING\_STP\_TCN\_IGMP\_OR\_MLD\_IPV6 value 0 Pass LEAD\_VLAN\_VLAN\_CLIENT\_LABEL value 0 Pass LEAD\_VLAN\_VLAN\_CONFIG value 0 Pass LEAD\_VLAN\_VLAN\_FLOOD\_ENABLED value 0 Pass LEAD\_VLAN\_VLAN\_ID\_VALID value 1 Pass LEAD\_VLAN\_VLAN\_LOAD\_BALANCE\_GROUP value 15 Pass LEAD\_VLAN\_VLAN\_ROLE value 0 Pass LEAD VLAN\_VLAN\_FLOOD\_MODE\_BITS\_value 3 Pass LEAD\_VLAN\_LVX\_VLAN value 0 Pass LEAD\_VLAN\_EGRESS\_DEJAVU\_CANON value 0 Pass LEAD\_VLAN\_EGRESS\_INGRESS\_VLAN\_MODE value 0 Pass LEAD\_VLAN\_EGRESS\_LOOKUP\_VLAN value 0 Pass LEAD\_VLAN\_EGRESS\_SGACL\_DISABLED value 3 Pass LEAD\_VLAN\_EGRESS\_VLAN\_CLIENT\_LABEL value 0 Pass LEAD\_VLAN\_EGRESS\_VLAN\_ID\_VALID value 1 Pass LEAD VLAN\_EGRESS\_VLAN\_LOAD\_BALANCE\_GROUP value 15 Pass LEAD\_VLAN\_EGRESS\_INTRA\_POD\_BCAST value 0 Pass LEAD\_VLAN\_EGRESS\_INTER\_POD\_BCAST value 0 Pass LEAD\_VLAN\_MAX value 0 Pass Detailed Resource Information (ASIC#3) **---> ASIC instance 3 = Supervisor ASIC 1, core 1** --snip-- Detailed Resource Information (ASIC#4) **---> ASIC instance 4 = Supervisor ASIC 2, core 0** --snip-Detailed Resource Information (ASIC#5) **---> ASIC instance 5 = Supervisor ASIC 2, core 1** --snip--

## Spanning Tree-programma

#### C9400#**show spanning-tree vlan 100**

VLAN0100

Spanning tree enabled protocol rstp Root ID Priority 32868 Address 20bb.c05e.5300 Cost 4 Port 2473 (Port-channel1) Hello Time 2 sec Max Age 20 sec Forward Delay 15 sec Bridge ID Priority 32868 (priority 32768 sys-id-ext 100) Address 2c5a.0f1c.28c0 Hello Time 2 sec Max Age 20 sec Forward Delay 15 sec Aging Time 300 sec Interface Role Sts Cost Prio.Nbr Type ------------------ - ---- --- --------- -------- -------------------------------- Gi1/0/1 Desg FWD 19 128.1 Shr Gi2/0/11 Desg FWD 4 128.107 P2p Po1 Root FWD 3 128.2473 P2p Peer(STP)

--snip--

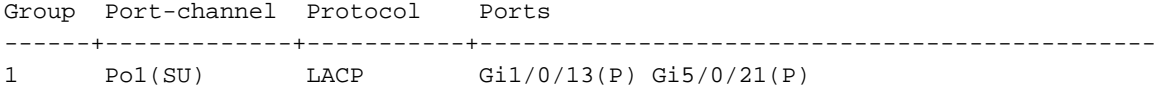

Deze opdrachten geven het overspannen van bomen door voor Port-Channel 1.

#### C9400#**show platform software interface rp active brief** Forwarding Manager Interfaces Information

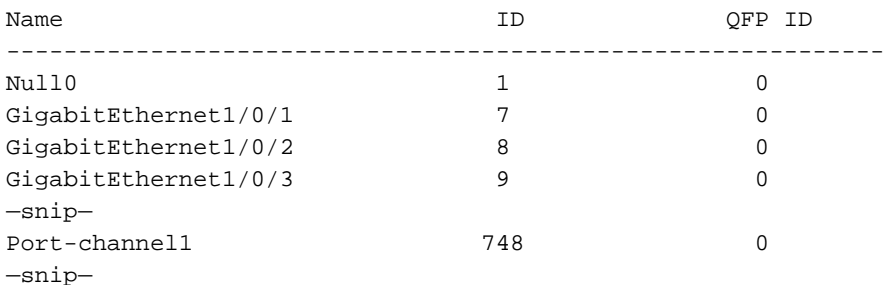

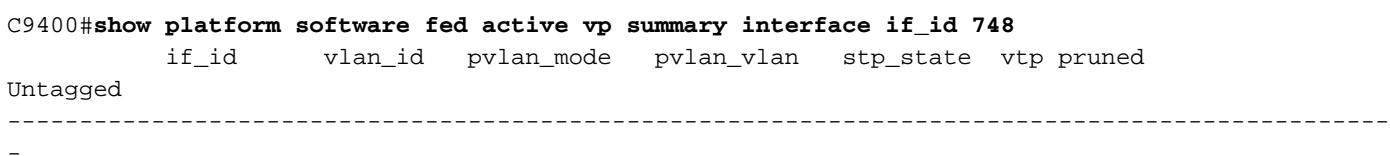

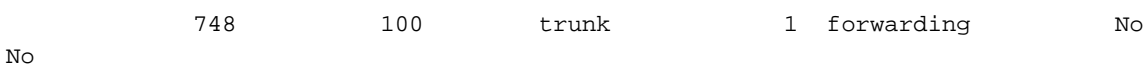

De volgende opdrachten tonen de overspannende hardware-doorvoerstatus voor VLAN 100.

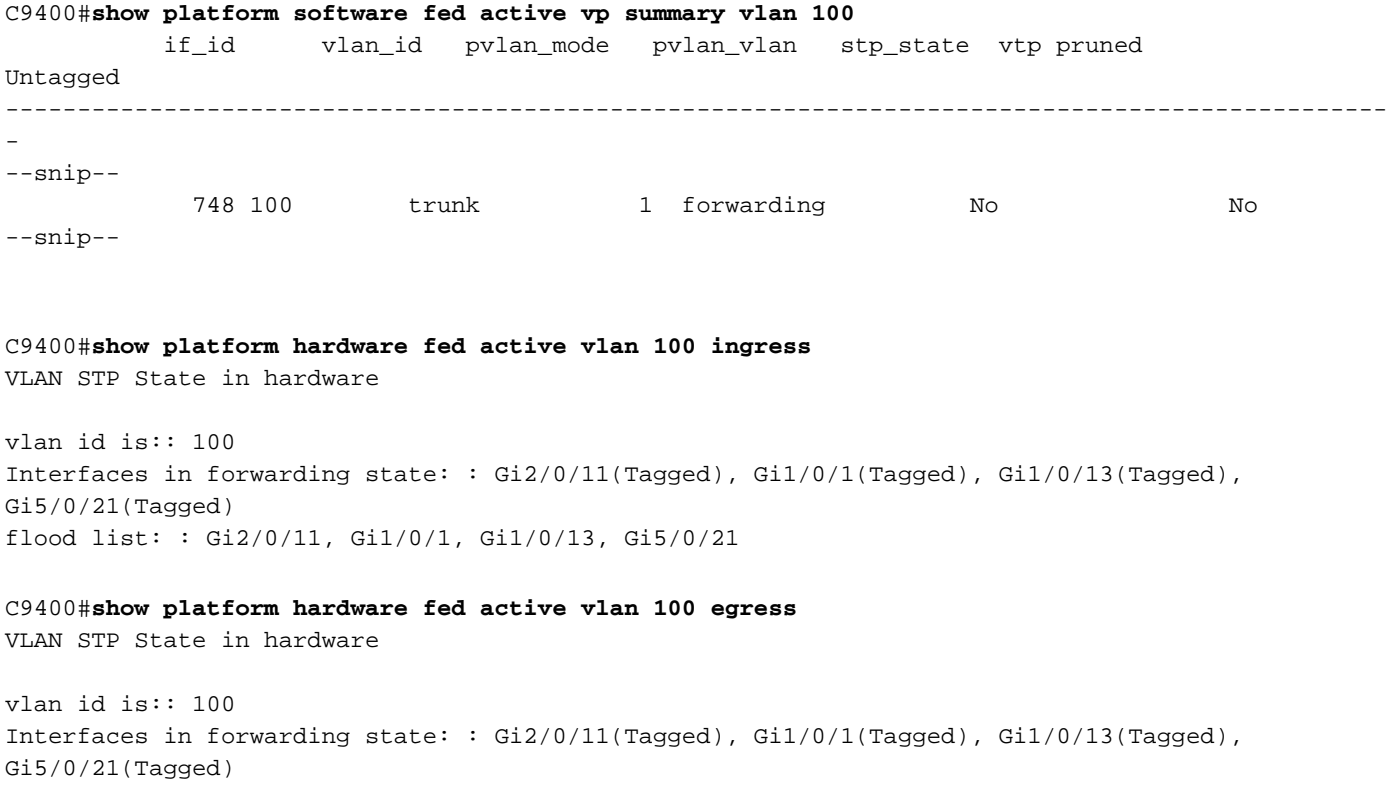

Controleer op stabiliteit in de omspanning. Zorg ervoor dat de meldingen van wijziging van de topologie (TCN) niet vaak worden gezien.

#### C9400#**show spanning-tree vlan 100 detail**

 VLAN0100 is executing the rstp compatible Spanning Tree protocol Bridge Identifier has priority 32768, sysid 10, address 2c5a.0f1c.28c0 Configured hello time 2, max age 20, forward delay 15, transmit hold-count 6 Current root has priority 32868, address 2c5a.0f1c.5300 Root port is 2473 (Port-channel1), cost of root path is 4 Topology change flag not set, detected flag not set Number of topology changes 1 last change occurred 2w6d ago from Port-channel1 Times: hold 1, topology change 35, notification 2 hello 2, max age 20, forward delay 15 Timers: hello 0, topology change 0, notification 0, aging 300

--snip--

### L2-doorsturen

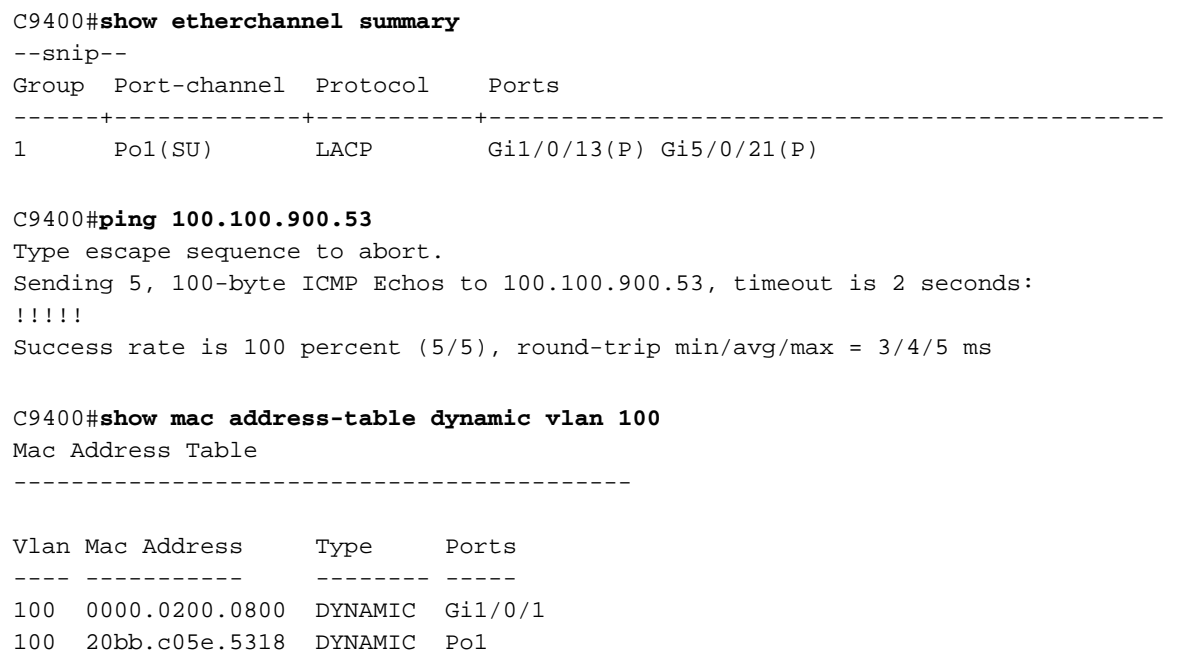

### Software programmeren

Total Mac Addresses for this criterion: 3

100 20bb.c05e.5351 DYNAMIC Po1

In de volgende uitvoervoorbeelden, worden de RP-programma's het FP, de FP-programma's de FED, de FED, vervolgens programma's van de supervisor die ASIC-hardware doorstuurt. De RPsoftware MAC-ingangen worden opgeslagen als objecten in de doeldatabase en de FP-software MAC-ingangen worden als asynchrone objecten in de doeldatabase opgeslagen.

C9400#**show platform software matm rp active mac 20bb.c05e.5351 1 100 ---> 100 = vlan** Tbl\_Type Tbl\_ID MAC\_Address Type Ports AOM\_ID/OM\_PTR MAT\_VLAN 100 20bb.c05e.5351 1 1 OM: 0x3700860010 List of Ports: 748

C9400#**show platform software interface rp active brief**

Forwarding Manager Interfaces Information

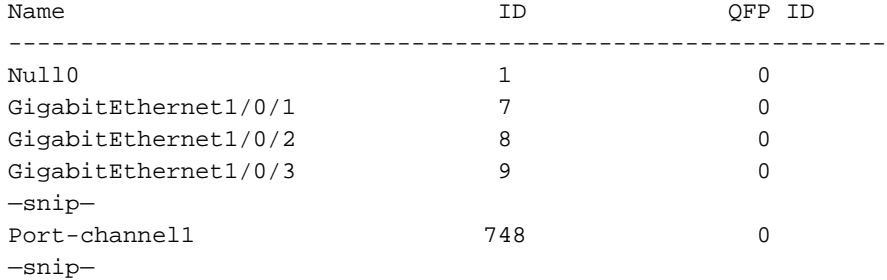

#### C9400#**show platform software matm fp active mac 20bb.c05e.5351** Tbl\_Type Tbl\_ID MAC\_Address Type Ports AOM\_ID/OM\_PTR MAT\_VLAN 100 20bb.c05e.5351 1 1 6567 created List of Ports: 748

C9400#**show platform software object-manager fp active object 6567** Object identifier: 6567

 Description: matm mac entry type VLAN, id 100, 20bb.c05e.5351 Status: Done, Epoch: 0, Client data: 0x799633f8

### Hardware programmering - Methode 1

#### C9400#**show platform software fed active matm macTable vlan 100**

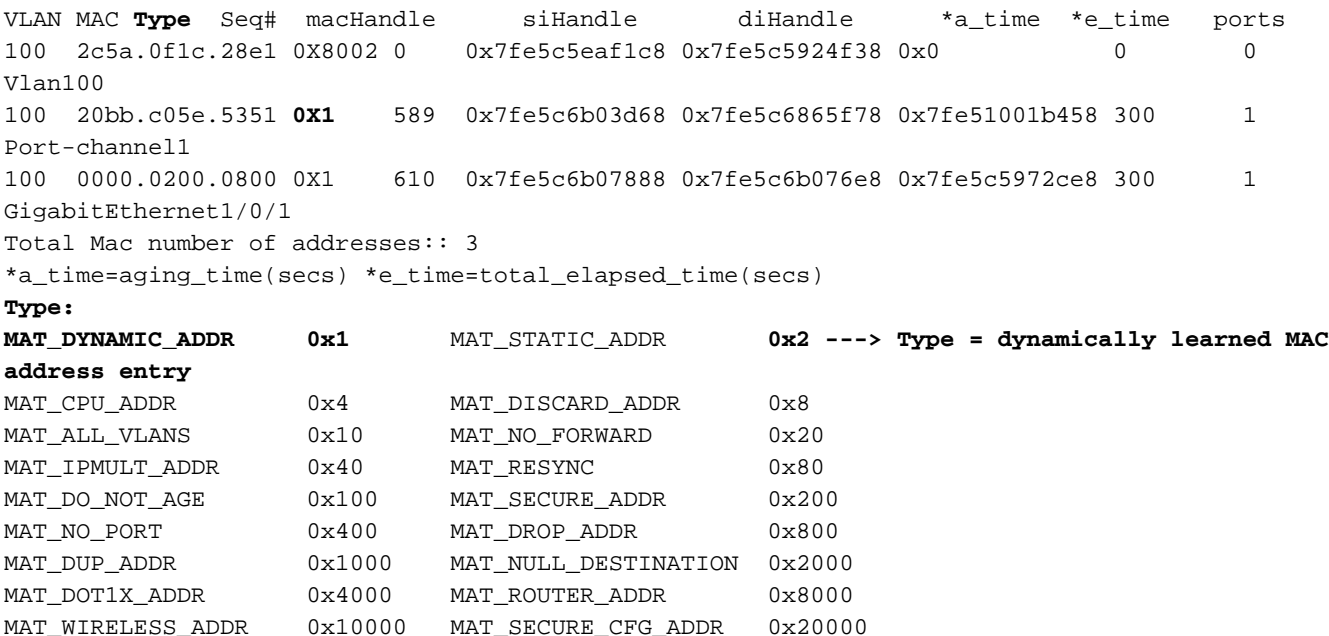

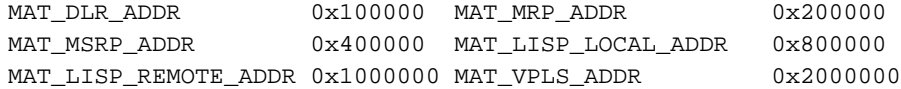

MAT\_OPO\_DATA\_PRESENT\_0x40000 MAT\_WIRED\_TUNNEL\_ADDR\_0x80000

### MCHandle programmeerbaarheid

### Acroniem/ter Definitie

m

VLAN:10 MVID 10. VLAN 100 gebruikt intern toegewezen VLAN ID (MVID) 10 in de switch. gpn:1104 Mondiaal poortnummer van poortkanaal 1. mac:0x20bc0 MAC-adres 20b.c05e.5351

5e5351

#### Dit is een MacHandle Programming uitvoervoorbeeld:

#### C9400#**show platform hardware fed active fwd-asic abstraction print-resource-handle 0x7fe5c6b03d68 1**

Handle:0x7fe5c6b03d68 Res-Type:ASIC\_RSC\_HASH\_TCAM Res-Switch-Num:0 Asic-Num:255 Feature-ID:AL\_FID\_L2 Lkp-ftr-id:LKP\_FEAT\_L2\_SRC\_MAC\_VLAN ref\_count:1 priv\_ri/priv\_si Handle: (nil)Hardware Indices/Handles: handle [ASIC: 0]: 0x7fe5c6aed898 handle [ASIC: 1]: 0x7fe5c6b00fd8 handle [ASIC: 2]: 0x7fe5c6858208 Features sharing this resource:Cookie length: 12 5e c0 bb 20 51 53 0a 80 07 00 00 00

Detailed Resource Information (ASIC#0)

----------------------------------------

Number of HTM Entries: 1

Entry 0: (handle 0x7fe5c6aed898) Abs\_hash\_index: 294 KEY - vlan:10 mac:0x20bbc05e5351 l3\_if:0 gpn:1104 epoch:0 static:0 flood\_en: 0 vlan\_lead\_wless\_flood\_en: 0 client\_home\_asic: 0 MASK vlan:0 mac:0x0 l3\_if:0 gpn:0 epoch:0 static:0 flood\_en:0 vlan\_lead\_wless\_flood\_en: 0 client\_home\_asic: 0 SRC\_AD - need\_to\_learn:0 lrn\_v:0 catchall:0 static\_mac:0 chain\_ptr\_v:0 chain\_ptr: 0 static\_entry\_v:0 auth\_state:0 auth\_mode:0 auth\_behavior\_tag:0 traf\_m:0 is\_src\_ce:0 DST\_AD - si:0xcd bridge:0 replicate:0 blk\_fwd\_o:0 v4\_rmac:0 v6\_rmac:0 catchall:0 ign\_src\_lrn:0 port\_mask\_o:0 afd\_cli\_f:0 afd\_lbl:0 prio:3 dest\_mod\_idx:0 destined\_to\_us:0 pv\_trunk:1 smr:0 Detailed Resource Information (ASIC#1) --snip-- Detailed Resource Information (ASIC#2) --snip--

#### C9400#**show platform software fed active vlan 100**

VLAN Fed Information

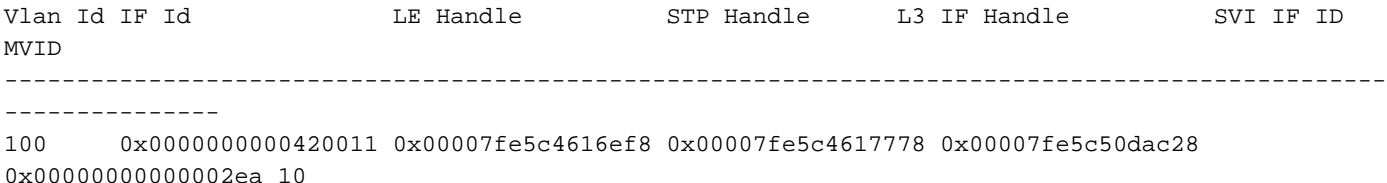

C9400#**show platform software fed active ifm mappings etherchannel** Mappings Table

Chan Interface IF\_ID ---------------------------------------------------- 1 Port-channel1 **0x000002ec** --snip--

C9400#**show platform software fed active ifm if-id 0x000002ec <-- IF\_ID from previous output** Interface IF\_ID : 0x00000000000002ec Interface Name : Port-channel1 Interface Block Pointer : 0x7fe5c685df98 Interface State : READY Interface Status : ADD, UPD Interface Ref-Cnt : 5 Interface Type : ETHERCHANNEL Port Type : SWITCH PORT Channel Number : 1 SNMP IF Index : 720 Port Handle : 0x50002f6 #Of Active Ports : 2 Base GPN : 1104 Index[2] : 0000000000000013 Index[3] : 000000000000008f

Handle ............ [0x50002f6] Type .................. [L2-Ethchannel] Identifier ........ [0x2ec] Unit .............. [1] Port Logical Subblock L3IF\_LE handle .... [0x0] Num physical port . [2] GPN Base .......... [1104] --snip--

> Opmerking: De interface waarop mac werd geleerd was één interface in plaats van een poortkanaal, wordt deze opdracht gebruikt om het GPN te bepalen om interfacekaart toe te passen

C9400#**show platform software fed active ifm mappings gpn** Mappings Table

GPN Interface IF\_ID ---------------------------------------------------------------- 101 GigabitEthernet1/0/1 0x00000007 102 GigabitEthernet1/0/2 0x00000008 103 GigabitEthernet1/0/3 0x00000009 --snip--

### Programmeerprogramma

#### Acroniem/t erm **Definitie**

siHandle Station Index Handle. Het pakket herschrijft informatie (RI = Herschrijfindex) en uitgaande interface-informatie (DI = Destination Index).

Dynamic Bitmap voor dual core op Single Supervisor ASIC:

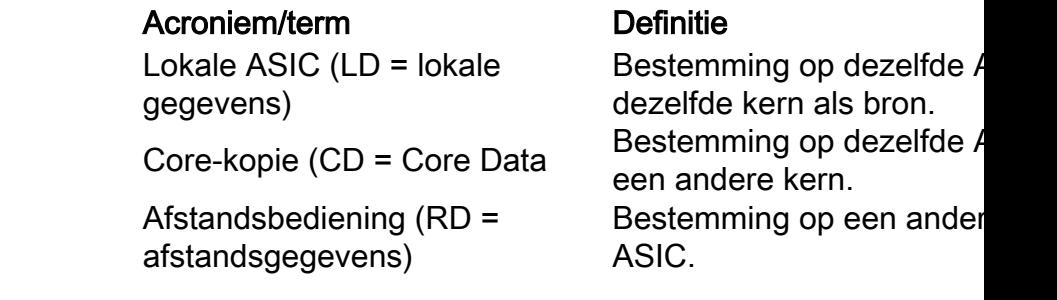

C9400#**show platform hardware fed active fwd-asic abstraction print-resource-handle 0x7fe5c6865f78 1** Handle:0x7fe5c6865f78 Res-Type:ASIC\_RSC\_SI Res-Switch-Num:255 Asic-Num:255 Feature-ID:AL\_FID\_L3\_UNICAST\_IPV4 Lkp-ftr-id:LKP\_FEAT\_INVALID ref\_count:2 priv\_ri/priv\_si Handle: 0x7fe5c6864938Hardware Indices/Handles: index0:0xcd mtu\_index/l3u\_ri\_index0:0x0 index1:0xcd mtu\_index/l3u\_ri\_index1:0x0 index2:0xcd mtu\_index/l3u\_ri\_index2:0x0 index3:0xcd mtu\_index/l3u\_ri\_index3:0x0 index4:0xcd mtu\_index/l3u\_ri\_index4:0x0 index5:0xcd mtu\_index/l3u\_ri\_index5:0x0 Features sharing this resource:64 (1)] 55 (1)] Cookie length: 56 00 00 00 00 00 00 00 00 64 00 00 00 00 00 00 00 00 00 00 00 07 00 20 bb c0 5e 53 51 00 00 00 00 00 00 00 00 00 00 00 00 00 00 00 00 00 00 00 00 00 00 00 00 00 00 00 00

Detailed Resource Information (ASIC#0) **---> ASIC instance 0 = Supervisor ASIC 0, core 0**

----------------------------------------

```
Station Index (SI) [0xcd]
RI = 0x29 -------------------------------> Rewrite index (no MAC rewrite for L2 forwarding)
DI = 0x51c2 -------------------------------> Destination index = outgoing interface
stationTableGenericLabel = 0
stationFdConstructionLabel = 0
lookupSkipIdIndex = 0
rcpServiceId = 0
dejaVuPreCheckEn = 0x1
Replication Bitmap: LD RD CD
Detailed Resource Information (ASIC#1) ---> ASIC instance 1 = Supervisor ASIC 0, core 1
--snip--
Detailed Resource Information (ASIC#2) ---> ASIC instance 2 = Supervisor ASIC 1, core 0
--snip--
Detailed Resource Information (ASIC#3) ---> ASIC instance 3 = Supervisor ASIC 1, core 1
--snip--
Detailed Resource Information (ASIC#4) ---> ASIC instance 4 = Supervisor ASIC 2, core 0
```
Detailed Resource Information (ASIC#5) **---> ASIC instance 5 = Supervisor ASIC 2, core 1** --snip--

--snip--

C9400#**show platform hardware fed active fwd-asic resource asic all destination-index range 0x51c2 0x51c2**

```
ASIC#0:
--snip--
ASIC#1:
--snip--
ASIC#2: -------------------------> ASIC Instance 2 = Supervisor ASIC 1, core 0
Destination Index (DI) [0x51c2]
portMap = 0x00000000 00001000 ---> binary 0001 0000 0000 0000 = Port 12 (see next command
output)
cmi1 = 0 (read right to left, zero based)
rcpPortMap = 0
CPU Map Index (CMI) [0]
ctiLo0 = 0ctiLO1 = 0ctiLo2 = 0cpuQNum0 = 0
cpuOMum1 = 0cpuQNum2 = 0
npuIndex = 0
stripSeg = 0
copySeg = 0
ASIC#3: -------------------------> ASIC instance 3 = Supervisor ASIC 1, core 1
Destination Index (DI) [0x51c2]
portMap = 0x00000000 00100000 ---> binary 0001 0000 0000 0000 0000 0000 = Port 20 (see next
command output)
cmi1 = 0 (read right to left, zero based)
rcpPortMap = 0
CPU Map Index (CMI) [0]
ctiLo0 = 0ctiLO1 = 0ctiLo2 = 0
cpuQNum0 = 0
cpuQNum1 = 0
cpuQNum2 = 0
npuIndex = 0
stripSeg = 0
copySeg = 0
```
#### C9400#**show platform software fed active ifm mappings**

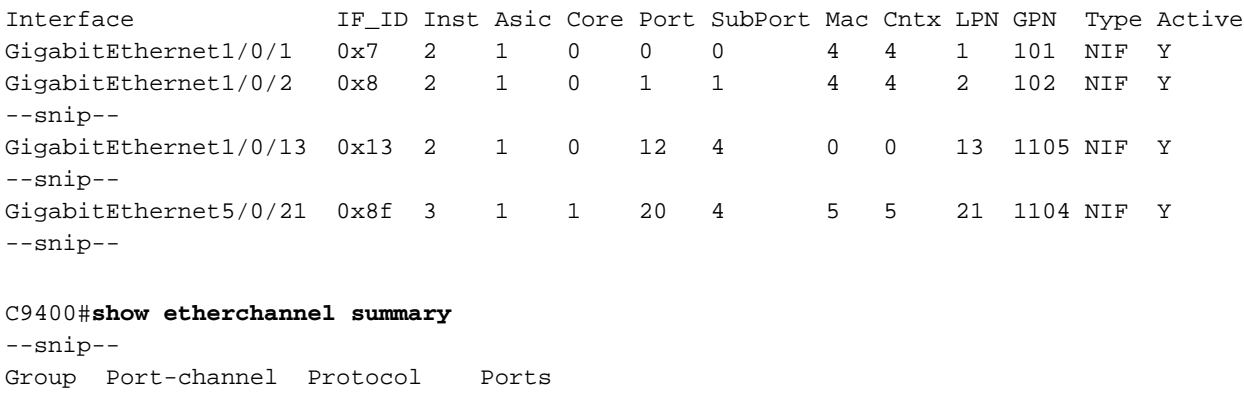

------+-------------+-----------+----------------------------------------------- 1 Po1(SU) LACP Gi1/0/13(P) Gi5/0/21(P)

Er is geen verwachte MAC-herschrijfinformatie omdat dit een Layer 2 MAC-doorvoeringang is.

```
C9400#show platform hardware fed active fwd-asic resource asic all rewrite-index range 0x29 0x29
1
ASIC#0:
Rewrite Data Table Entry,
ASIC#:0, rewrite_type:1, RI:41 ---> dec 41 = hex 0x29
MAC Addr:
MAC Addr: 20:bb:c0:5e:53:51,
 L3IF LE Index 111
ASIC#1:
Rewrite Data Table Entry,
ASIC#:1, rewrite_type:1, RI:41
MAC Addr:
MAC Addr: 20:bb:c0:5e:53:51,
 L3IF LE Index 111
ASIC#2:
--snip--
ASIC#3:
--snip--
ASIC#4:
--snip--
ASIC#5:
--snip--
C9400#show mac address-table address 20bb.c05e.5351
       Mac Address Table
-------------------------------------------
Vlan Mac Address Type Ports
---- ----------- -------- -----
 100 20bb.c05e.5351 DYNAMIC Po1
Total Mac Addresses for this criterion: 1
```
### Dihandvatprogramma

### acroniem Definitie diHandle bestemmingsindex Handle. Dit is de uitgaande interface-informatie.

### C9400#**show platform hardware fed active fwd-asic abstraction print-resource-handle 0x7fe51001b458 1**

```
Handle:0x7fe51001b458 Res-Type:ASIC_RSC_DI Res-Switch-Num:0 Asic-Num:255 Feature-
ID:AL_FID_INVALID Lkp-ftr-id:LKP_FEAT_INVALID ref_count:21
priv_ri/priv_si Handle: (nil)Hardware Indices/Handles: index0:0x51c2 mtu_index/l3u_ri_index0:0x0
index1:0x51c2 mtu_index/l3u_ri_index1:0x0 index2:0x51c2 mtu_index/l3u_ri_index2:0x0
index3:0x51c2 mtu_index/l3u_ri_index3:0x0 index4:0x51c2 mtu_index/l3u_ri_index4:0x0
index5:0x51c2 mtu_index/l3u_ri_index5:0x0
Features sharing this resource:Cookie length: 8
01 00 00 00 c2 51 00 00
Detailed Resource Information (ASIC#0)
--snip--
Detailed Resource Information (ASIC#1)
--snip--
Detailed Resource Information (ASIC#2) ---> ASIC Instance 2 = Supervisor ASIC 1, core 0
----------------------------------------
Destination Index (DI) [0x51c2]
portMap = 0x00000000 00001000 -------------> binary 0001 0000 0000 0000 = Port 12 (see next
command output)
cmi1 = 0 (read right to left, zero based)
rcpPortMap = 0
CPU Map Index (CMI) [0]
ctiLo0 = 0ctiLo1 = 0
ctiLo2 = 0cpuQNum0 = 0
cpuQNum1 = 0
cpuQNum2 = 0
npuIndex = 0
stripSeg = 0
copySeg = 0
Detailed Resource Information (ASIC#3) ---> ASIC Instance 3 = Supervisor ASIC 1, core 1
----------------------------------------
Destination Index (DI) [0x51c2]
portMap = 0x00000000 00100000 ---> binary 0001 0000 0000 0000 0000 0000 = Port 20 (see next
command output)
cmi1 = 0 (read right to left, zero based)
rcpPortMap = 0
CPU Map Index (CMI) [0]
ctiLo0 = 0ctiLo1 = 0ctiLo2 = 0cpuQNum0 = 0
cpuQNum1 = 0
cpuQNum2 = 0
npuIndex = 0
stripSeg = 0
copySeg = 0
```
Detailed Resource Information (ASIC#4) --snip-- Detailed Resource Information (ASIC#5) --snip--

Interface IF\_ID Inst Asic Core Port SubPort Mac Cntx LPN GPN Type Active GigabitEthernet1/0/1 0x7 2 1 0 0 0 4 4 1 101 NIF Y GigabitEthernet1/0/2 0x8 2 1 0 1 1 4 4 2 102 NIF Y --snip-- GigabitEthernet1/0/13 0x13 2 1 0 12 4 0 0 13 1105 NIF Y --snip-- GigabitEthernet5/0/21 0x8f 3 1 1 20 4 5 5 21 1104 NIF Y --snip--

C9400#**show etherchannel summary** --snip-- Group Port-channel Protocol Ports ------+-------------+-----------+----------------------------------------------- 1 Po1(SU) LACP Gi1/0/13(P) Gi5/0/21(P)

## Hardware-programmering - Methode 2

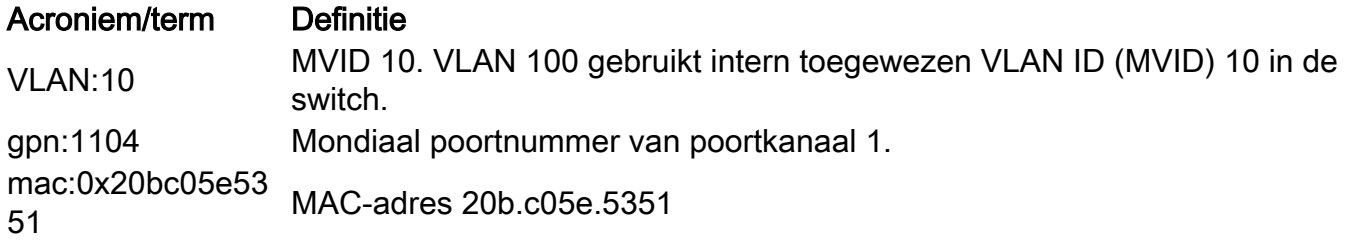

Hardware programmeermethode 2, voorbeelduitvoer:

C9400#**show platform hardware fed active matm macTable vlan 100** --snip-- HEAD: MAC address 20bb.c05e.5351 in VLAN 100 KEY: vlan 10, mac 0x20bbc05e5351, l3\_if 0, gpn 1104, epoch 0, static 0, flood\_en 0, vlan\_lead\_wless\_flood\_en 0, client\_home\_asic 0 MASK: vlan 0, mac 0x0, l3\_if 0, gpn 0, epoch 0, static 0, flood\_en 0, vlan\_lead\_wless\_flood\_en 0, client\_home\_asic 0 SRC\_AD: need\_to\_learn 0, lrn\_v 0, catchall 0, static\_mac 0, chain\_ptr\_v 0, chain\_ptr 0, static entry v 0, auth state 0, auth mode 0, traf mode 0, is src ce 0 DST\_AD: si 0xc7, bridge 0, replicate 0, blk\_fwd\_o 0, v4\_mac 0, v6\_mac 0, catchall 0, ign\_src\_lrn 0, port\_mask\_o 0, afd\_cli\_f 0, afd\_lbl 0, priority 3, dest\_mod\_idx 0, destined\_to\_us 0, pv\_trunk 1 --snip-- C9400#**show platform software fed active vlan 100** VLAN Fed Information Vlan Id IF Id LE Handle STP Handle L3 IF Handle SVI IF ID **MVTD** ------------------------------------------------------------------------------------------------ --------------- 100 0x0000000000420011 0x00007fe5c4616ef8 0x00007fe5c4617778 0x00007fe5c50dac28 0x00000000000002ea 10 C9400#**show platform software fed active ifm mappings etherchannel** Mappings Table Chan Interface IF\_ID ---------------------------------------------------- 1 Port-channel1 0x000002ec --snip--

C9400#**show platform software fed active ifm if-id 0x000002ec** Interface IF\_ID : 0x00000000000002ec Interface Name : Port-channel1 Interface Block Pointer : 0x7fe5c685df98

Interface State : READY Interface Status : ADD, UPD Interface Ref-Cnt : 5 Interface Type : ETHERCHANNEL Port Type : SWITCH PORT Channel Number : 1 SNMP IF Index : 720 Port Handle : 0x50002f6 #Of Active Ports : 2 Base GPN : 1104 Index[2] : 0000000000000013 Index[3] : 000000000000008f Port Information Handle ............ [0x50002f6] Type ................. [L2-Ethchannel] Identifier ........ [0x2ec] Unit .............. [1] Port Logical Subblock L3IF\_LE handle .... [0x0] Num physical port . [2]

GPN Base .......... [1104]

--snip--

Opmerking: Als de interface op één interface in plaats van een poortkanaal was de volgende opdracht gebruikt om de gpn te bepalen om interfacekaart te maken:

```
C9400#show platform software fed active ifm mappings gpn
Mappings Table
```
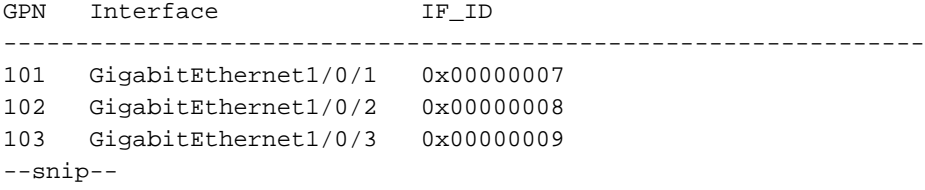

### TCAM-toepassingen

Controleer het TCAM-gebruik voor de MAC-adreangen op elke ASIC-instantie van de supervisor om er zeker van te zijn dat de switch geen TCAM-ruimte meer heeft om items in hardware op te slaan.

```
C9400show platform hardware fed active fwd-asic resource tcam utilization
CAM Utilization for ASIC Instance [0]
--snip--
CAM Utilization for ASIC Instance [1]
 --snip--
CAM Utilization for ASIC Instance [2]
 --snip--
CAM Utilization for ASIC Instance [3]---> ASIC instance 3 = Supervisor ASIC 1, Core 1
Table Max Values Used Values -------------------------------------------------------------------
------------- Unicast MAC addresses 65536/1024 13/1 -------------> prefix/mask
 IGMP and Multicast groups 16384/1024 0/7
L2 Multicast groups 16384/1024 1/9
Directly or indirectly connected routes 49152/65536 0/0
 NAT/PAT SA address and Port 0 0
 QoS Access Control Entries 18432 34
```
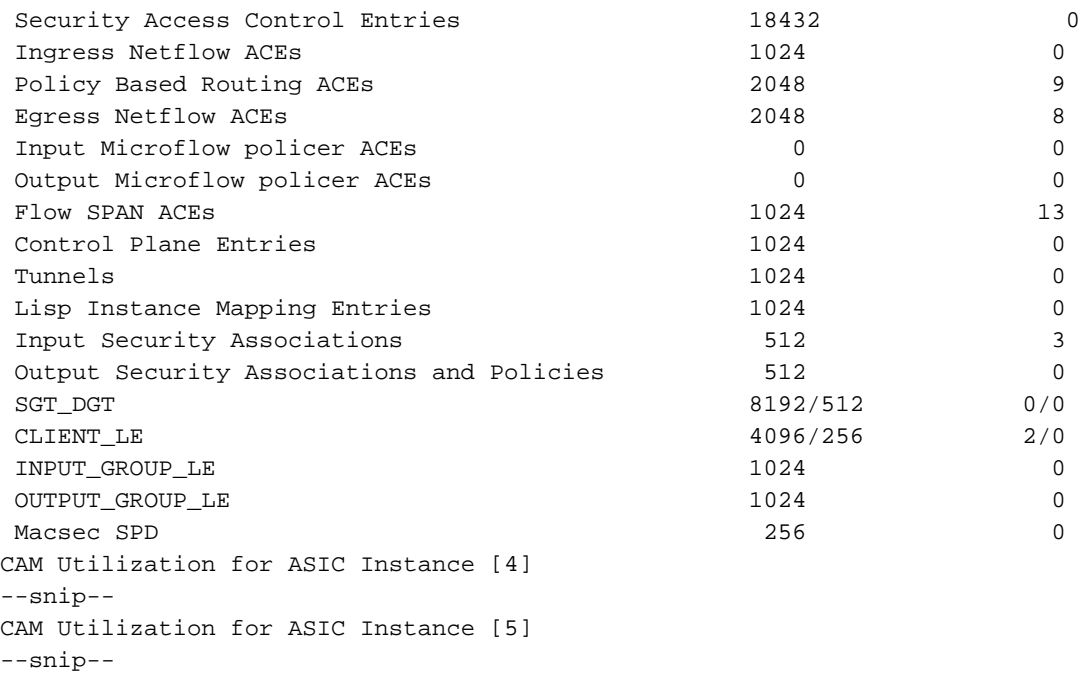

### Succesvolle hardwareprogrammeering

Alle functies (of het een mac-adres, een interface, een VLAN enzovoort is) worden opgeslagen in de objectdatabase en geprogrammeerd in de hardware als objecten.

De RP-programma's voor het KP, de KP-programma's voor de FED en de FED, en daarna ten slotte programma's voor het doorsturen van ASIC-hardware door de toezichthouder. RP softwareingangen worden als objecten in de doeldatabase opgeslagen en de FP software-ingangen worden als asynchrone objecten in de doeldatabase opgeslagen.

Wanneer de FED de FED programma's uitvoert (die op hun beurt de supervisor doorstuurt ASIC), stuurt de FED een bevestiging terug naar het KP. Het KP zendt het vervolgens naar de RP om aan te geven dat de hardwareprogrammering succesvol is voltooid. Als de FEDhardwareprogrammering ontbreekt of niet correct is, kunt u deze volgende opdracht gebruiken om problemen en/of kennisgevingen te controleren.

```
C9400#show platform software object-manager fp active statistics
Forwarding Manager Asynchronous Object Manager Statistics
Object update: Pending-issue: 0, Pending-acknowledgement: 0
Batch begin: Pending-issue: 0, Pending-acknowledgement: 0
Batch end: Pending-issue: 0, Pending-acknowledgement: 0
Command: Pending-acknowledgement: 0
Total-objects: 3269
Stale-objects: 0
Resolve-objects: 0
Error-objects: 0
Paused-types: 0
```
Als de vorige opdracht niet-nulobjecten in hangende uitgiftestatus toont, gebruik deze opdracht om het betrokken objectnummer te vinden:

Gebruik dan deze opdracht om het vast proces te bepalen dat aan het objectnummer is gekoppeld:

C9400#**show platform software object-manager fp active object {object#}** Aan de kant van RP, gebruik deze opdracht om hangend (Del Pend) wissen te controleren voor een object dat het FP niet erkende.

C9400#**show platform software object-manager rp active object-type-info** Object type Name Count Del Pend Layer ---------------------------------------------------------- -------------------- CC cc 5 0 2 SPA spa 0 0 4 PORT\_DPIDB port\_dpidb 164 0 10 CHANNEL\_DPIDB channel\_dpidb 0 0 12 VIRTUAL\_DPIDB virtual\_dpidb 503 0 13 SW\_DPIDB sw\_dpidb 0 0 17 VLAN vlan 0 0 19 --snip--

### **Gezondheidscontrole**

### Verkeer en beleid van besturingsplane

Controleer of de CoPP (Control Plane Policy) in hardware-UADP 2.0 is gedaald voor verkeer dat is gericht op software-CPU. Dit kan van invloed zijn op het leren van MAC en de stabiliteit van de Spanning-boom.

```
C9400#show policy-map control-plane
 Control Plane
   Service-policy input: system-cpp-policy
--snip--
     Class-map: system-cpp-police-sw-forward (match-any)
       0 packets, 0 bytes
       5 minute offered rate 0000 bps, drop rate 0000 bps
       Match: none
       police:
          rate 1000 pps, burst 244 packets
         conformed 1298 bytes; actions:
           transmit
        exceeded 0 bytes; actions:
           drop
--snip--
     Class-map: system-cpp-police-l2-control (match-any)
       0 packets, 0 bytes
       5 minute offered rate 0000 bps, drop rate 0000 bps
       Match: none
       police:
           rate 500 pps, burst 122 packets
         conformed 239197001 bytes; actions:
           transmit
        exceeded 0 bytes; actions:
           drop
--snip--
```

```
 0 packets, 0 bytes
   5 minute offered rate 0000 bps, drop rate 0000 bps
  Match: none
   police:
      rate 1000 pps, burst 244 packets
     conformed 0 bytes; actions:
       transmit
    exceeded 0 bytes; actions:
       drop
 Class-map: class-default (match-any)
   0 packets, 0 bytes
   5 minute offered rate 0000 bps, drop rate 0000 bps
   Match: any
```
 Dezelfde CoPP-uitvoer als het vorige voorbeeld wordt hier in een korter en eenvoudiger om te lezen (gecomprimeerd) formaat weergegeven.

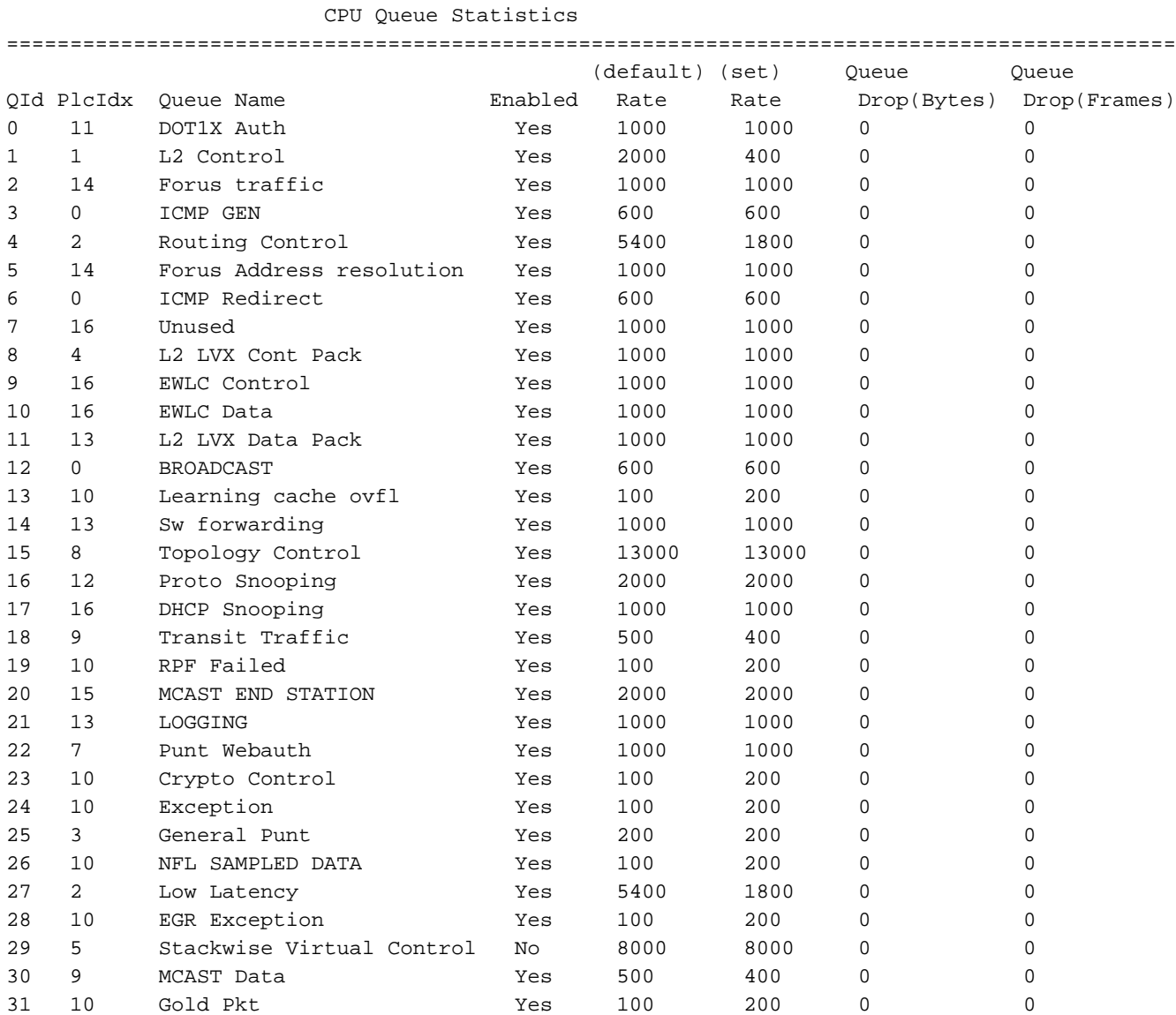

C9400#**show platform hardware fed active qos queue stats internal cpu policer**

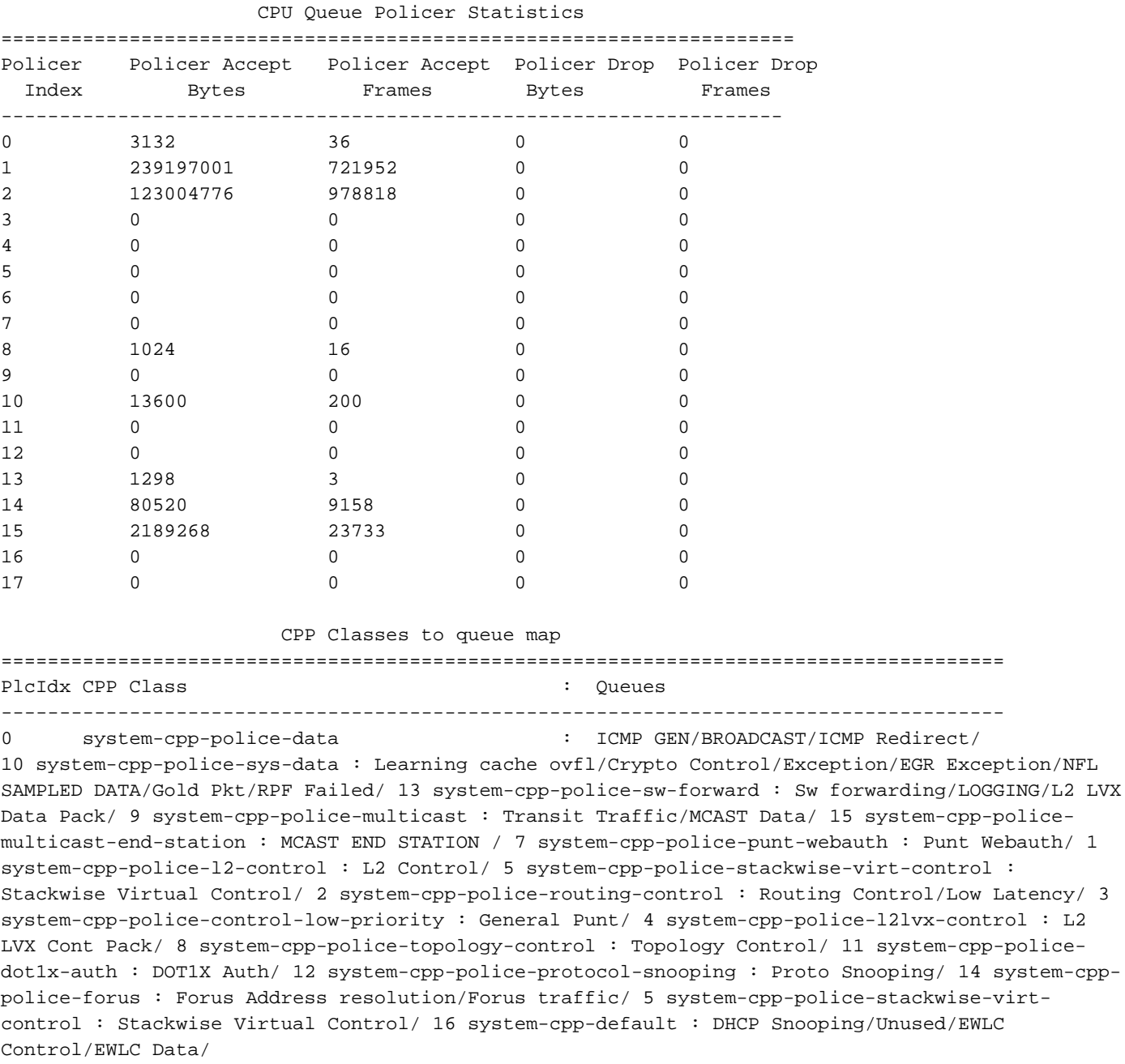

### Controleer CPU-puntpad (hardware-UADP 2.0 naar software-CPU) vanuit een CPU-perspectief.

C9400#**show platform software infrastructure lsmpi** LSMPI interface internal stats: enabled=0, disabled=0, throttled=0, unthrottled=0, state is ready Input Buffers = 8801257 Output Buffers = 5506129 rxdone count = 8801257  $txdone count = 5506128$ Rx no particletype count = 0 Tx no particletype count = 0 Txbuf from shadow count = 0 No start of packet =  $0$ No end of packet = 0 Punt drop stats: Bad version 0 Bad type 0 Had feature header 0 Had platform header 0

Feature header missing 0 Common header mismatch 0 Bad total length 0 Bad packet length 0 Bad network offset 0 Not punt header 0 Unknown link type 0 No swidb 0 Bad ESS feature header 0 No ESS feature 0 No SSLVPN feature 0 No PPP bridge feature 0 Punt For PPP bridge type packets 0 Punt For Us type unknown 0 EPC CP RX Pkt cleansed 0 Punt cause out of range 0 IOSXE-RP Punt packet causes: 42879 Layer2 control and legacy packets 3644168 ARP request or response packets 7584 For-us data packets 1794 Mcast Directly Connected Source packets 1573 Mcast PIM signaling packets 750076 For-us control packets 38058 Layer2 bridge domain data packet packets 3823736 Layer2 control protocols packets FOR US Control IPv4 protcol stats: 750076 [proto=0] packets Packet histogram(500 bytes/bin), avg size in 125, out 126: Pak-Size In-Count Out-Count 0+: 8228322 5207592 500+: 41355 1717 1000+: 4331 2402 1500+: 35860 20017 **Lsmpi11/3 is up, line protocol is up <-- CPU interface** Hardware is LSMPI MTU 1500 bytes, BW 1000000 Kbit/sec, DLY 10 usec, reliability 255/255, txload 1/255, rxload 1/255 Encapsulation ARPA, loopback not set Keepalive not set Unknown, Unknown, media type is unknown media type output flow-control is unsupported, input flow-control is unsupported ARP type: ARPA, ARP Timeout 04:00:00 Last input never, output never, output hang never Last clearing of "show interface" counters never Input queue: 0/1500/0/0 (size/max/drops/flushes); Total output drops: 0 Queueing strategy: fifo Output queue: 0/40 (size/max) 5 minute input rate 0 bits/sec, 0 packets/sec 5 minute output rate 0 bits/sec, 0 packets/sec 8309868 packets input, 0 bytes, 0 no buffer Received 0 broadcasts (0 IP multicasts) 0 runts, 0 giants, 0 throttles 0 input errors, 0 CRC, 0 frame, 0 overrun, 0 ignored, 0 abort 0 watchdog, 0 multicast, 0 pause input 5231728 packets output, [659535525](https://csone.my.salesforce.com/apex/XRightPaneSearch?autoSearch=659535525) bytes, 0 underruns 0 output errors, 0 collisions, 0 interface resets 0 unknown protocol drops 0 output buffer failures, 0 output buffers swapped out

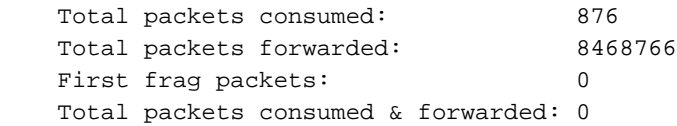

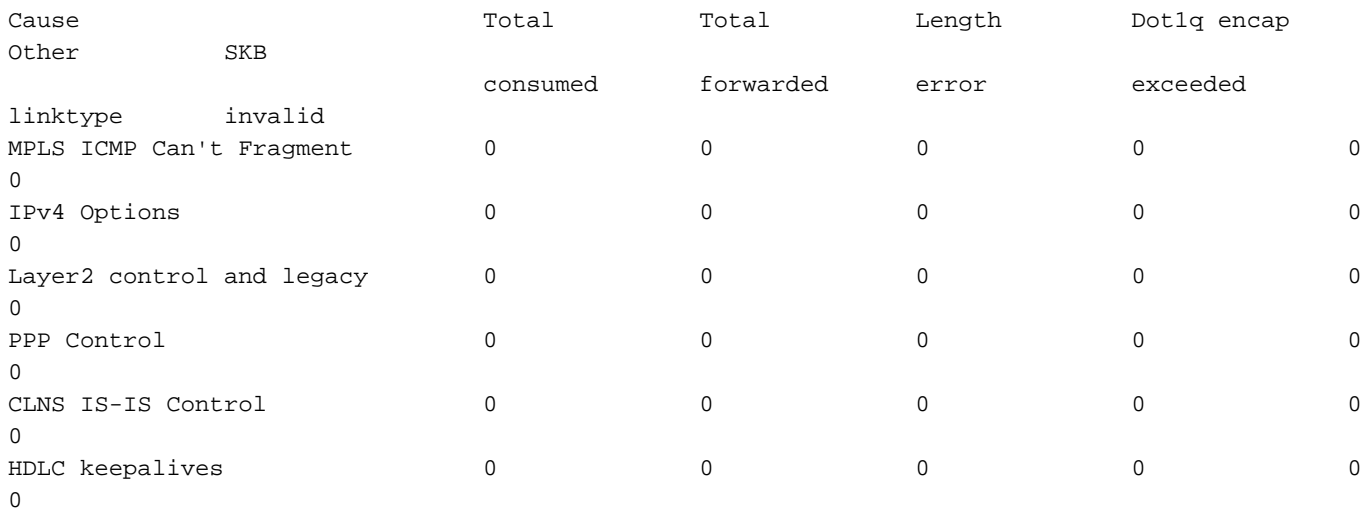

--snip--

Controleer CPU-injectiepad (software-CPU naar hardwaresupervisor) vanuit een CPUperspectief.

C9400#**show platform software infrastructure inject** Statistics for L3 injected packets: 5233473 total inject pak, 3 failed 0 sent, 859329 prerouted 0 non-CEF capable, 855296 non-unicast 859826 IP, 0 IPv6 0 MPLS, 0 Non-IP Tunnel 0 UDLR tunnel, 0 P2MP replicated mcast 0 Non-IP Fastswitched over Tunnel, 4373497 legacy pak path 0 Other packet 0 IP fragmented 644 normal, 391 nexthop 858788 adjacency, 150 feature 0 undefined 3 pak find no adj, 0 no adj-id 137322 sb alloc, 856085 sb local 0 p2mcast failed count 0 p2mcast enqueue fail 0 unicast dhc 0 mobile ip 0 IPv6 NA 0 IPv6 NS 0 Transport failed cases 0 Grow packet buffer per feature packet inject statistics 150 Feature multicast 0 Feature Edge Switching Service 0 Feature Session Border Controller 0 Feature interrupt level 0 Feature use outbound interface 0 Feature interrupt level with OCE 0 Feature ICMPv6 error message 0 Feature Session Border Controller media packet injection 0 Feature Tunnel Ethernet over GRE 0 Feature Secure Socket Layer Virtual Private Network 0 Feature EPC Wireshark injecting packets

Statistics for L2 injected packets:

 0 total L2 inject pak, 0 failed 0 total BD inject pak, 0 failed 0 total EFP inject pak, 0 failed 0 total VLAN inject pak, 0 failed

Controleer CPU punt/injectiestatistieken vanuit een FED-perspectief (UADP 2.0).

C9400#**show platform software fed active lsmpi stat** LSMPI Statistics ------------------------------------------- Transmit: -----------------------------------> FED transmit = FED (Supervisor) punt to CPU Packet Count : 8469445 Bytes Count : 1055390613 particle Count : 8951009 particle with App : 7258 Ring Full Error : 0 No Buff Error : 0 TX Ring Free : 2047 TX Ring Busy : 0 TX Ring Size : 2048 TXDone Ring Free : 6816 TXDone Ring Busy : 9567 TXDone Ring Size : 16384 Receive: ---------------------------------> FED receive = CPU inject to FED (Supervisor) Packet Count : 5450099 Bytes Count : [675084903](https://csone.my.salesforce.com/apex/XRightPaneSearch?autoSearch=675084903) Particle Count : 5695697 Particles with App : 4294966854 RX Done Count : 5696139 No SOP : 0 No EOP : 0 Not Enough Buf : 0 Max Not Enough Buf : 0 RX Ring Free : 4095 RX Ring Busy : 0 RX Ring Size : 4096 RXDone Ring Free : 8191 RXDone Ring Busy : 0 RXDone Ring Size : 8192 -------------------------------------------

Controleer het CPU-punt pad (hardware-supervisor naar software-CPU) vanuit een FEDperspectief (supervisor).

#### C9400#**show platform software fed active punt cause summary** Statistics for all causes

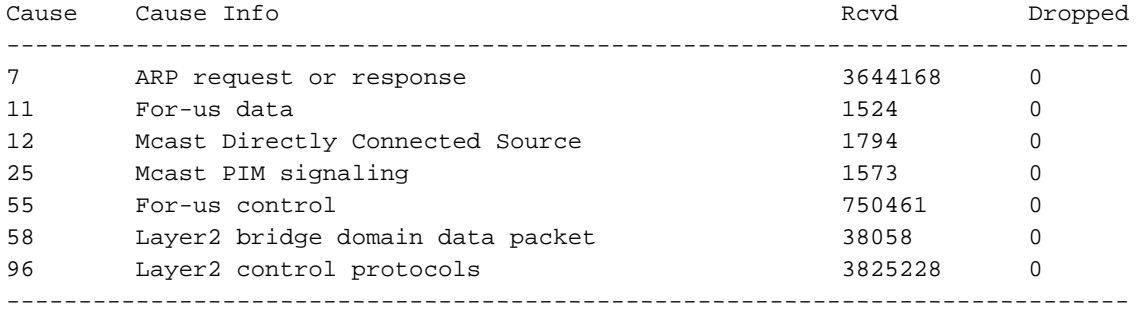

Controleer de status van de 31 individuele CPU-wachtrijen vanuit een FED-perspectief (supervisor).

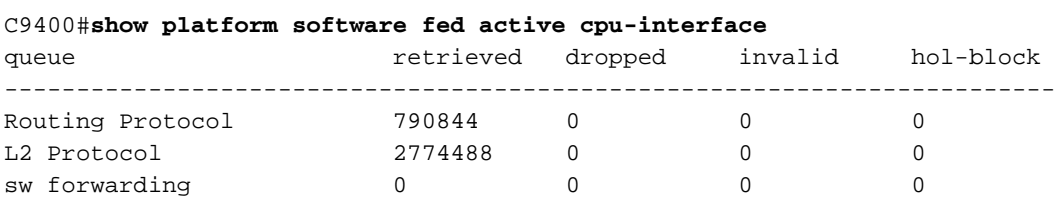

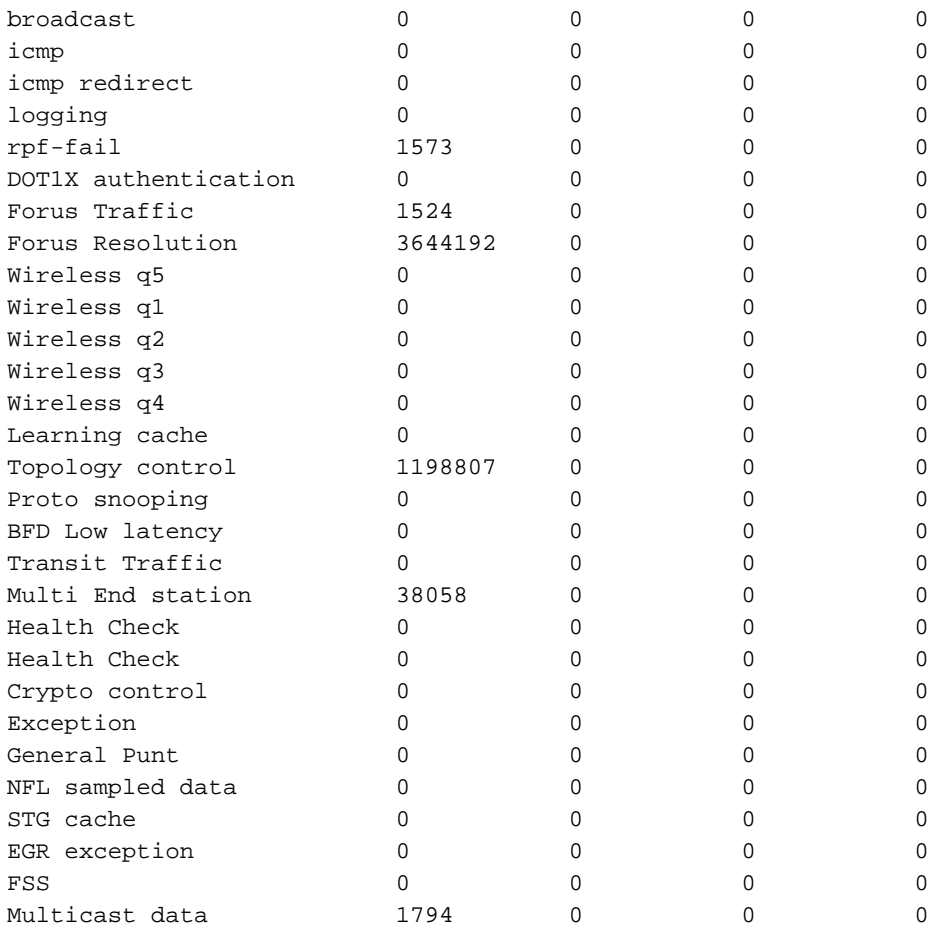

#### C9400#**show platform software fed active punt cpuq all**

Punt CPU Q Statistics

===========================================

—snip—

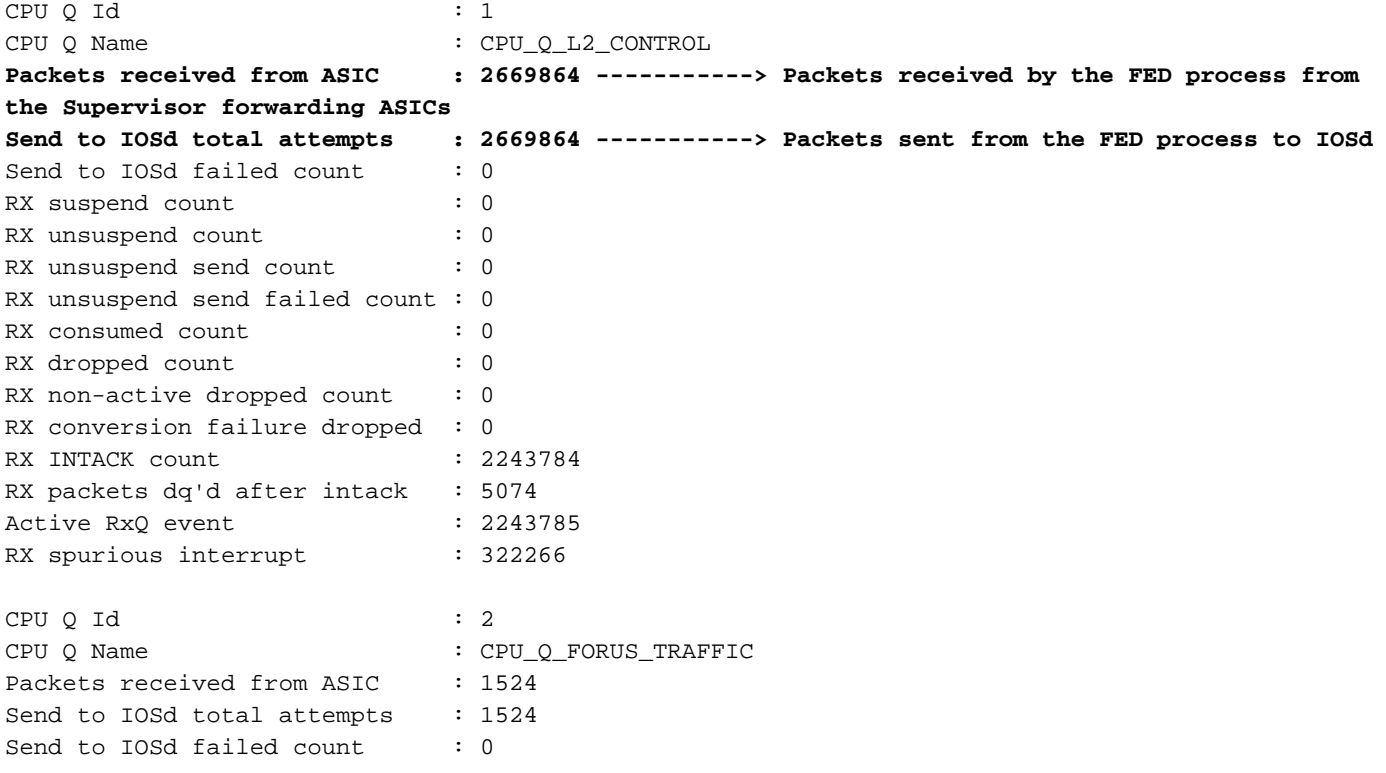

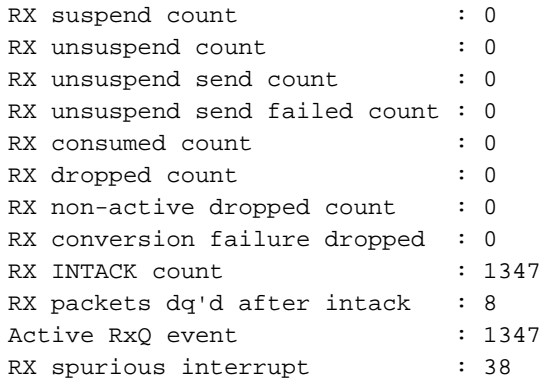

#### —snip—

Controleer het CPU-injectiepad (software-CPU naar hardwaresupervisor) vanuit een FEDperspectief (supervisor).

### C9400#**show platform software fed active inject cause summary**

Statistics for all causes

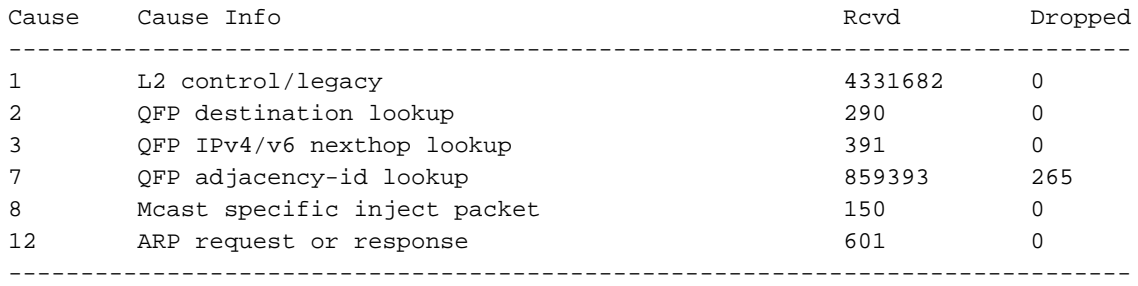

### Controleer de status van de 2 afzonderlijke CPU-injectiegrenzen vanuit een FED-perspectief (UADP 2.0).

#### C9400#**show platform software fed active inject cpuq all**

Inject CPU Q Statistics

===========================================

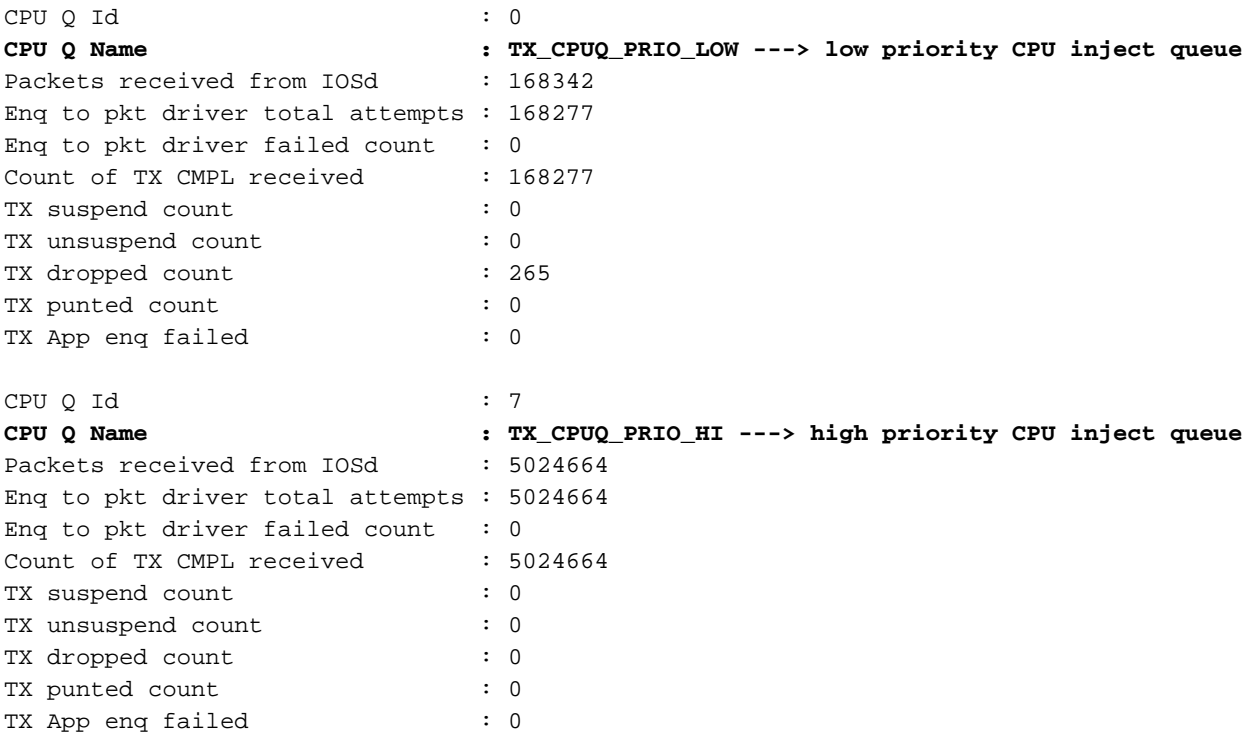

Stats for all txq: ---------------------------------------------

TX chunk malloc fail count : 0

---------------------------------------------

## Statistieken voor MAC-tabel

#### C9400#**show platform software fed active matm stats** MATM counters

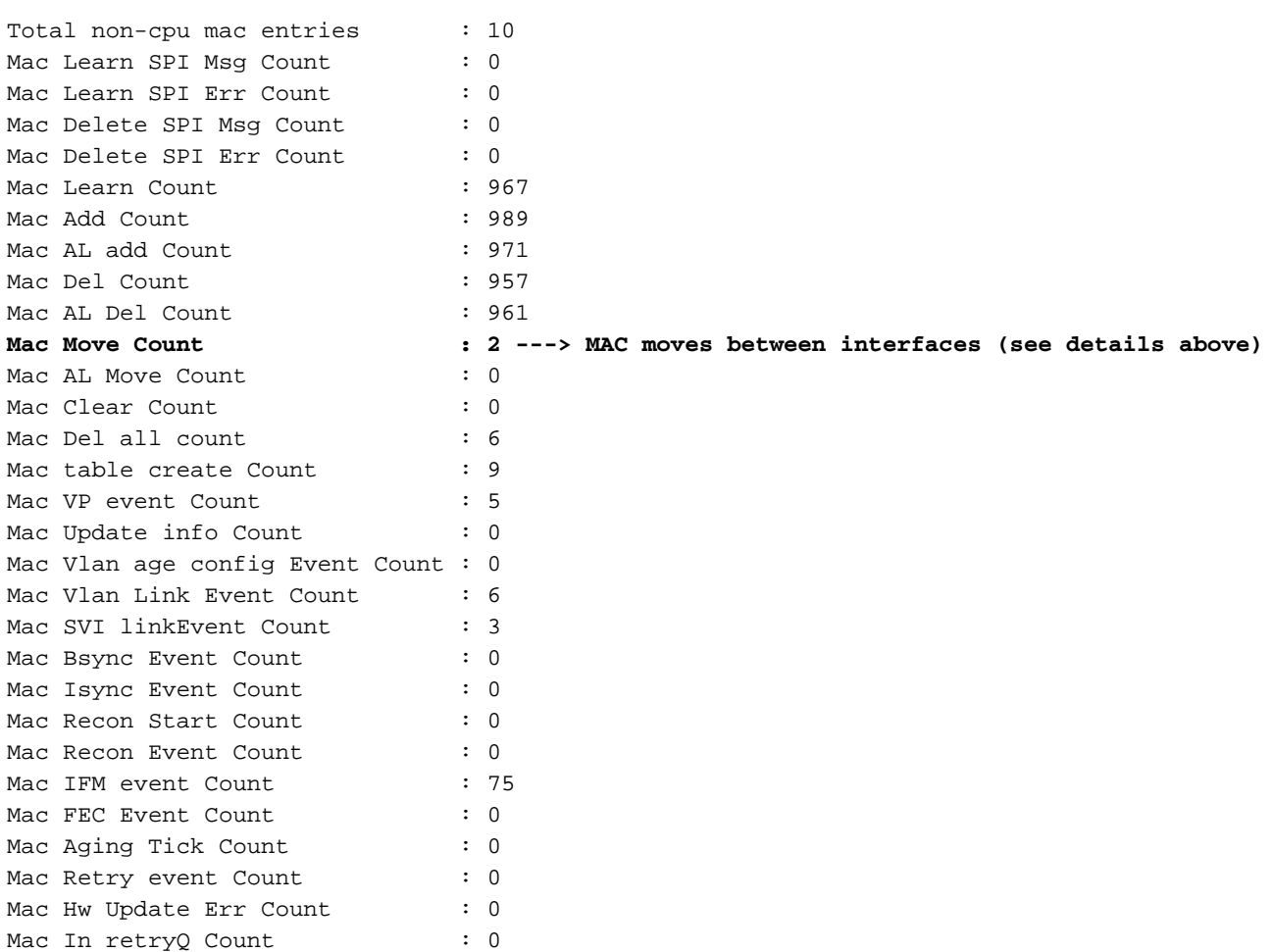

#### C9400#**configure terminal**

#### C9400(config)#**mac address-table notification ?** change Enable/Disable MAC Notification feature on the switch mac-move Enable Mac Move Notification threshold Configure L2 Table monitoring

C9400(config)#**mac address-table notification mac-move ---> enabled by default, syslog generated for any MAC move (show logging)**

C9400(config)#**mac address-table notification change ?** history-size Number of MAC notifications to be stored interval Interval between the MAC notifications <cr> <cr>

C9400(config)#**mac address-table notification change ---> disabled by default**

#### C9400#**show mac address-table notification mac-move** MAC Move Notification: **enabled**

#### C9400#**show mac address-table notification change**

MAC Notification Feature is Enabled on the switch Interval between Notification Traps : 1 secs Number of MAC Addresses Added : 0 Number of MAC Addresses Removed : 0 Number of Notifications sent to NMS : 0 Maximum Number of entries configured in History Table : 1 Current History Table Length : 0 MAC Notification Traps are Disabled History Table contents --------------------

## UADP 2.0 Exceptiefjes

Deze opdracht specificeert om het even welke redenen dat een UADP 2.0 die ASIC doorstuurt een pakket laat vallen:

C9400#**show platform hardware fed active fwd-asic drops exceptions** \*\*\*\*EXCEPTION STATS ASIC INSTANCE 0 (asic/core 0/0)\*\*\*\* ================================================================================= Asic/core | NAME | prev | current | delta ================================================================================= 0 0 NO EXCEPTION 0 0 0 0 0 IPV4 CHECKSUM ERROR 0 0 0 0 0 ROUTED AND IP OPTIONS EXCEPTION 0 0 0 0 0 CTS\_FILTERED\_EXCEPTION 0 0 0 0 0 SIA\_TTL\_ZERO 0 0 0 0 0 ALLOW\_NATIVE\_EXCEPTION\_COUNT 0 0 0 0 0 ALLOW\_DOT1Q\_EXCEPTION\_COUNT 0 0 0 0 0 ALLOW\_PRIORITY\_TAGGED\_EXCEPTION\_COUNT 0 0 0 0 0 ALLOW\_UNKNOWN\_ETHER\_TYPE\_EXCEPTION 0 0 0 0 0 IP\_SOURCE\_GUARD\_VIOLATION 0 0 0 0 0 SECURE L3IF LEARNING VIOLATION 0 0 0 0 0 0 AUTH DRIVEN DROP 0 0 0 0 0 VLAN LOADBALANCE GROUP DENY 0 0 0 0 0 RPF\_UNICAST\_FAIL 0 0 0 0 0 RPF\_UNICAST\_FAIL\_SUPPRESS 0 0 0 0 0 RPF\_UNICAST\_CHECK\_INCOMPLETE 0 0 0 0 0 RPF\_MULTICAST\_FAIL 0 0 0 0 0 PKT\_DROP\_COUNT 0 0 0 0 0 SOURCE\_ROUTE\_EXCEPTION 0 0 0 0 0 IGR\_MISC\_FATAL\_ERROR 0 0 0 0 0 BLOCK\_FORWARD 0 0 0 0 0 POLICER\_DROP 0 0 0 0 0 DENY\_ROUTE 0 0 0 0 0 DENY\_BRIDGE 0 0 0 0 0 STATIC\_MAC\_VIOLATION 0 0 0 0 0 STATIC\_IP\_VIOLATION 0 0 0 0 0 FPM\_DROP\_PACKET 0 0 0 0 0 IGR\_EXCEPTION\_L4\_ERROR 0 0 0 0 0 IGR\_EXCEPTION\_L5\_ERROR 0 0 0 0 0 IGR\_EXCEPTION\_HARDWARE\_PARSE\_EXCEPTION 0 0 0 0 0 IGR\_EXCEPTION\_INVALID\_VLAN\_DROP 0 0 0 0 0 IGR\_EXCEPTION\_31 0 0 0 0 0 FRAGMENTING\_IPV4\_WITH\_OPTIONS 0 0 0 0 0 FRAGMENTING\_IPV6\_WITH\_EXTENSIONS 0 0 0 0 0 ICMP\_REDIRECT 0 0 0 0 0 MTU\_FAIL\_PUNT\_TO\_CPU\_NO\_IP\_UNREACHABLE 0 0 0 0 0 LINK\_LOCAL\_CHECK\_FAIL\_NO\_IP\_UNREACHABLE 0 0 0 0 0 IP\_UNICAST\_TTL\_REACHED\_ZERO 0 0 0 0 0 MISC\_FATAL\_ERROR 0 0 0 0 0 STP\_OR\_FLEXLINK\_DROP 0 0 0 0 0 PROTECTED\_PORT\_DROP 0 0 0 0 0 PVLAN\_ISOLATED\_CHECK\_FAILED 0 0 0 0 0 PVLAN\_COMMUNITY\_CHECK\_FAILED 0 0 0 0 0 DEJA\_VU\_CHECK\_FAILED 0 0 0 0 0 NOT\_VLAN\_LOAD\_BALANCE\_GROUP\_ALLOWED 0 0 0 0 0 RSPAN\_DROP 0 0 0 0 0 SPLIT HORIZON DROP 0 0 0 0 0 SYSTEM TTL DROP 0 0 0 0 0 RRUNED 0 0 0 0 0 DENY NO IP UNREACHABLE 0 0 0 0 0 IP\_MULTICAST\_TTL\_REACHED\_ZERO 0 0 0 0 0 MTU\_FAIL\_DROP\_BRIDGED 0 0 0 0 0 MTU\_FAIL\_DROP\_BRIDGED\_IP\_ROUTED 0 0 0 0 0 MTU\_FAIL\_ERSPAN 0 0 0 0 0 LINK\_LOCAL\_CHECK\_FAIL\_L3M\_VALID 0 0 0 0 0 DENY\_NOT\_NO\_IP\_UNREACHABLE 0 0 0 0 0 MTU\_FAIL\_PUNT\_TO\_CPU\_NOT\_NO\_IP\_UNREACHABLE 0 0 0 0 0 LINK\_LOCAL\_CHECK\_FAIL\_NOT\_NO\_IP\_UNREACHABLE 0 0 0 0 0 COPY\_TO\_CPU 0 0 0 0 0 EGR\_L3\_ERROR 0 0 0 0 0 EGR\_L4\_ERROR 0 0 0 0 0 EGR\_L5\_ERROR 0 0 0 0 0 EGR HARDWARE PARSE EXCEPTION 0 0 0 0 0 EGR SHOW FORWARD DROP 0 0 0 \*\*\*\*EXCEPTION STATS ASIC INSTANCE 1 (asic/core 0/1)\*\*\*\* ================================================================================= Asic/core | NAME | prev | current | delta ================================================================================= 0 1 NO\_EXCEPTION 13168 16679 3511 0 1 IPV4\_CHECKSUM\_ERROR 0 0 0 0 1 ROUTED\_AND\_IP\_OPTIONS\_EXCEPTION 81 103 22 --snip--

### Supervisor Statistics - Supervisor to Line Card Data Path

Controleer de actieve supervisor UADP 2.0 die ASIC statistieken door zal sturen die met een specifieke interface van het voorpaneel worden geassocieerd. In dit voorbeeld wordt de interface Gig1/0/13 gebruikt.

### Uitloopvoorbeeld:

- Controleer welke interfaces op de lijnkaart deel uitmaken van dezelfde poortgroep.
- Elke poortgroep deelde 8 Gbps bandbreedte van de lijnkaartstub ASIC naar de supervisor die ASIC doorstuurt.
- Elke poortgroep wordt geassocieerd met één van de SLI (System Link Interface) op de lijnkaartstap ASIC naar de supervisor die ASIC doorstuurt.

```
C9400#show platform hardware cman fp active data-path 1 13 detail ---> Slot 1, interface 13
showing cman data-path for frontpanel 1/0/13 fp_portmap.xml: ---> Supervisor ASIC 1, core 0 is
associated with front panel (fp) interface Gig1/0/13
id 13 asic 1 core 0 port 12 mac 0 subport 4 contextid 0 maxspeed DEV_PORT_SPEED_1G gpn 113
active 1
data path:
slot 3
   +- ACTIVE_SUP --+
   | Sif 0 |
   | IQS SQS | ---> Supervisor ASIC 1, core 0 on the slot 3 active Supervisor associated
with interface Gig1/0/13
   | PBC |
          | AQM |
          | EQC |
         ESM |
         | RWE |
    ASIC 1
     Core 0
    | Asic Port 12 |
 | |
    (Mac 0)
   |Nif_Rx NifTx|
   +--------------+
          \blacksquare | |
 | |
 | V
==============================================
Nif MAC 0 Inforation:
NifRxByteGroupStats: NifTxByteGroupStats:
 rxBytes 4495494 txBytes 6499427
NifRxByteDestinationGroupStats: NifTxByteDestinationGroupStats:
 rxUnicastBytes 1174628 txUnicastBytes 1175536
 rxMulticastBytes 3320866 txMulticastBytes 5298482
rxBroadcastBytes 0 txBroadcastBytes 25409<br>txBroadcastBytes 25409
NifRxPortStatusGroupStats: NifTxFrameDestinationGroupStats:
 rxUnicastFrames 18326 txUnicastFrames 18330
 rxMulticastFrames 21387 txMulticastFrames 24834
 rxBroadcastFrames 0 txBroadcastFrames 51
 rxPauseFrames 0 txPauseFrames 0
rxCos0PauseFrames 0 0 txCos0PauseFrames 0
 rxCos1PauseFrames 0 txCos1PauseFrames 0
 rxCos2PauseFrames 0 txCos2PauseFrames 0
 rxCos3PauseFrames 0 txCos3PauseFrames 0
 rxCos4PauseFrames 0 txCos4PauseFrames 0
 rxCos5PauseFrames 0 txCos5PauseFrames 0
 rxCos6PauseFrames 0 txCos6PauseFrames 0
 rxCos7PauseFrames 0 txCos7PauseFrames 0
```
rxOamProcessedFrames 0 txOamFrames 0

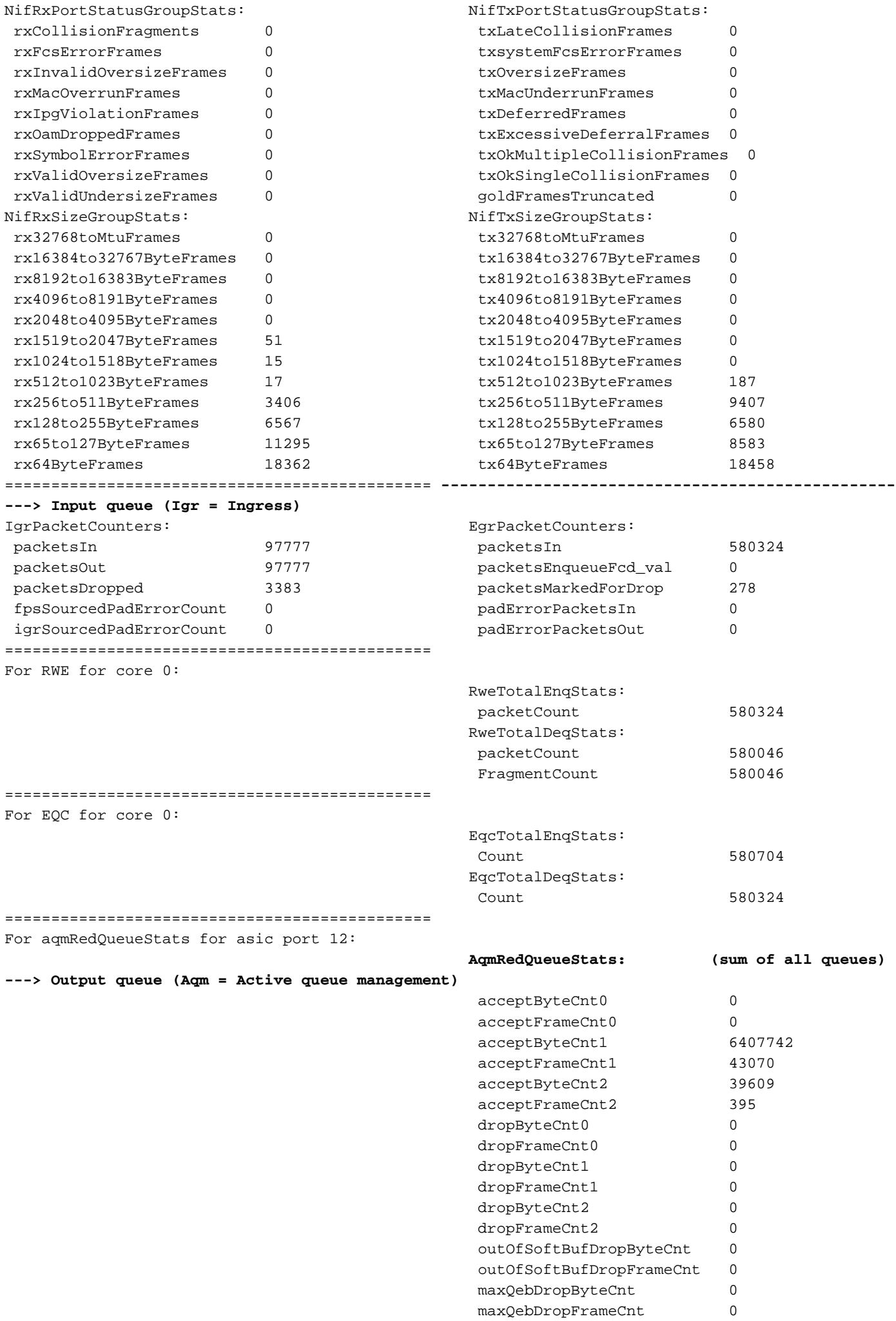

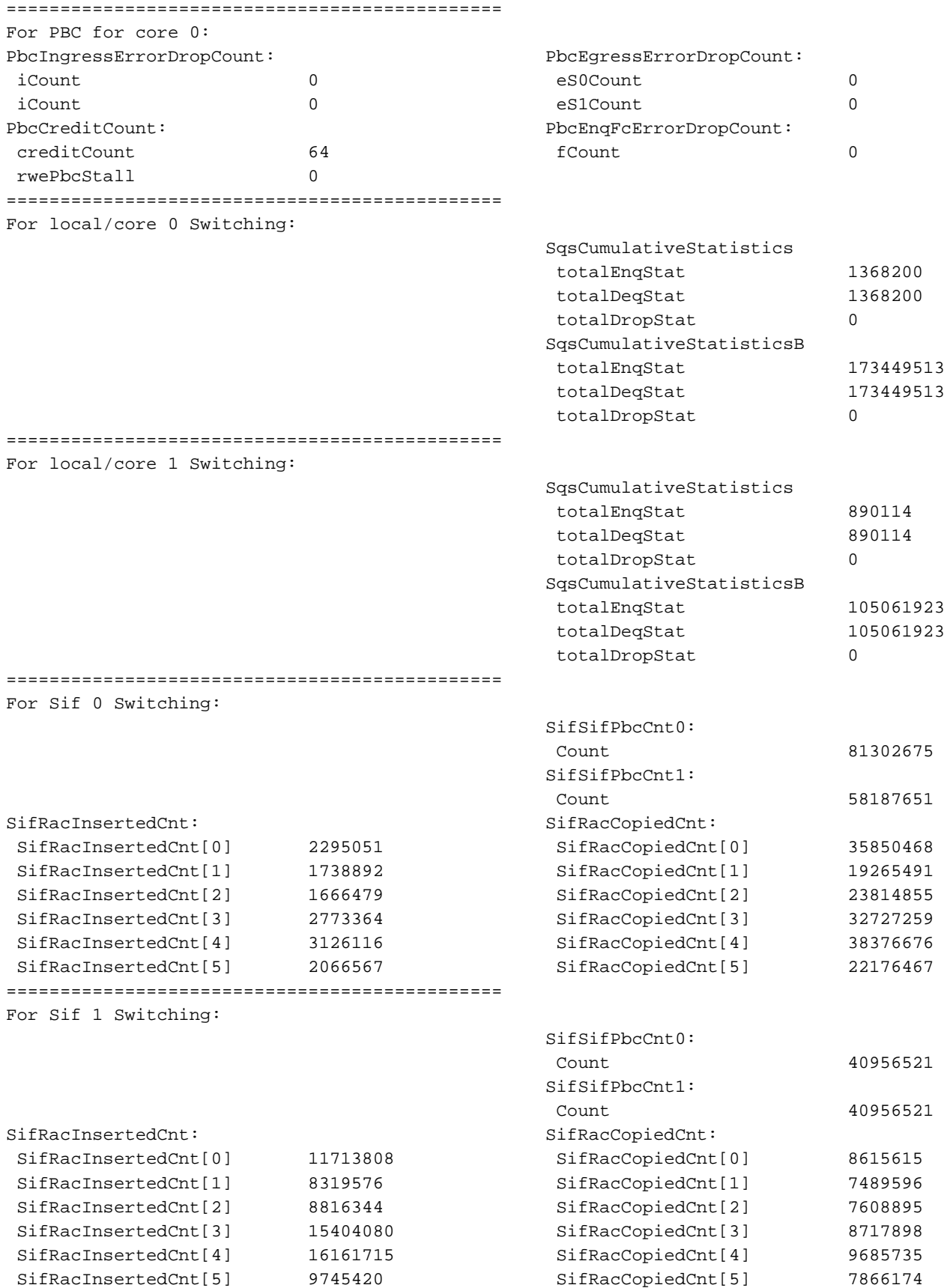

Controleer de stroombeheerstatus vanuit een Supervisor perspectief voor de interface van het voorpaneel. Dit helpt u te identificeren of er opstopping is.

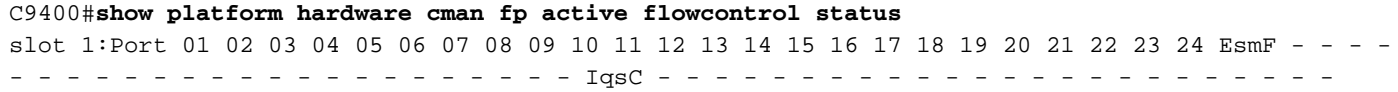

Port 25 26 27 28 29 30 31 32 33 34 35 36 37 38 39 40 41 42 43 44 45 46 47 48 EsmF - - - - -- - - - - - - - - - - - - - - - - IqsC - - - - - - - - - - - - - - - - - - - - - - - - slot 2: Port 01 02 03 04 05 06 07 08 09 10 11 12 13 14 15 16 17 18 19 20 21 22 23 24 EsmF - - - - - - -- - - - - - - - - - - - - - - - - IqsC - - - - - - - - - - - - - - - - - - - - - - - - Port 25 26 27 28 29 30 31 32 33 34 35 36 37 38 39 40 41 42 43 44 45 46 47 48 EsmF - - - - - - - - - - - - - - - - - - - - - - - - IqsC - - - - - - - - - - - - - - - - - - - - - - - - slot 3: Port 01 02 03 04 05 06 07 08 09 10 EsmF - - - - - - - - - IgsC 01 - - - - - - - - - slot 4: Port 01 02 03 04 05 06 07 08 09 10 EsmF - - - - - - - - - IgsC - - - - - - - - - - slot 5: Port 01 02 03 04 05 06 07 08 09 10 11 12 13 14 15 16 17 18 19 20 21 22 23 24 EsmF - - - - - - - - - - - - - -- - - - - - - - - - IqsC - - - - - - - - - - - - - - - - - - - - 01 - - - Port 25 26 27 28 29 30 31 32 33 34 35 36 37 38 39 40 41 42 43 44 45 46 47 48 EsmF - - - - - - - - - - - - - - - - - - - - - - - - IqsC - - - - - - - - - - - - - - - - - - - - - - - - slot 6: Possibly linecard is not inserted slot 7: Possibly linecard is not inserted

Controleer dat het controleverkeer vanuit een supervisor die ASIC-perspectief doorstuurt tussen de supervisor die ASIC doorstuurt op de actieve supervisor en de lijnkaartstap ASIC op de lijnkaart via de OCI-interfaces stroomt.

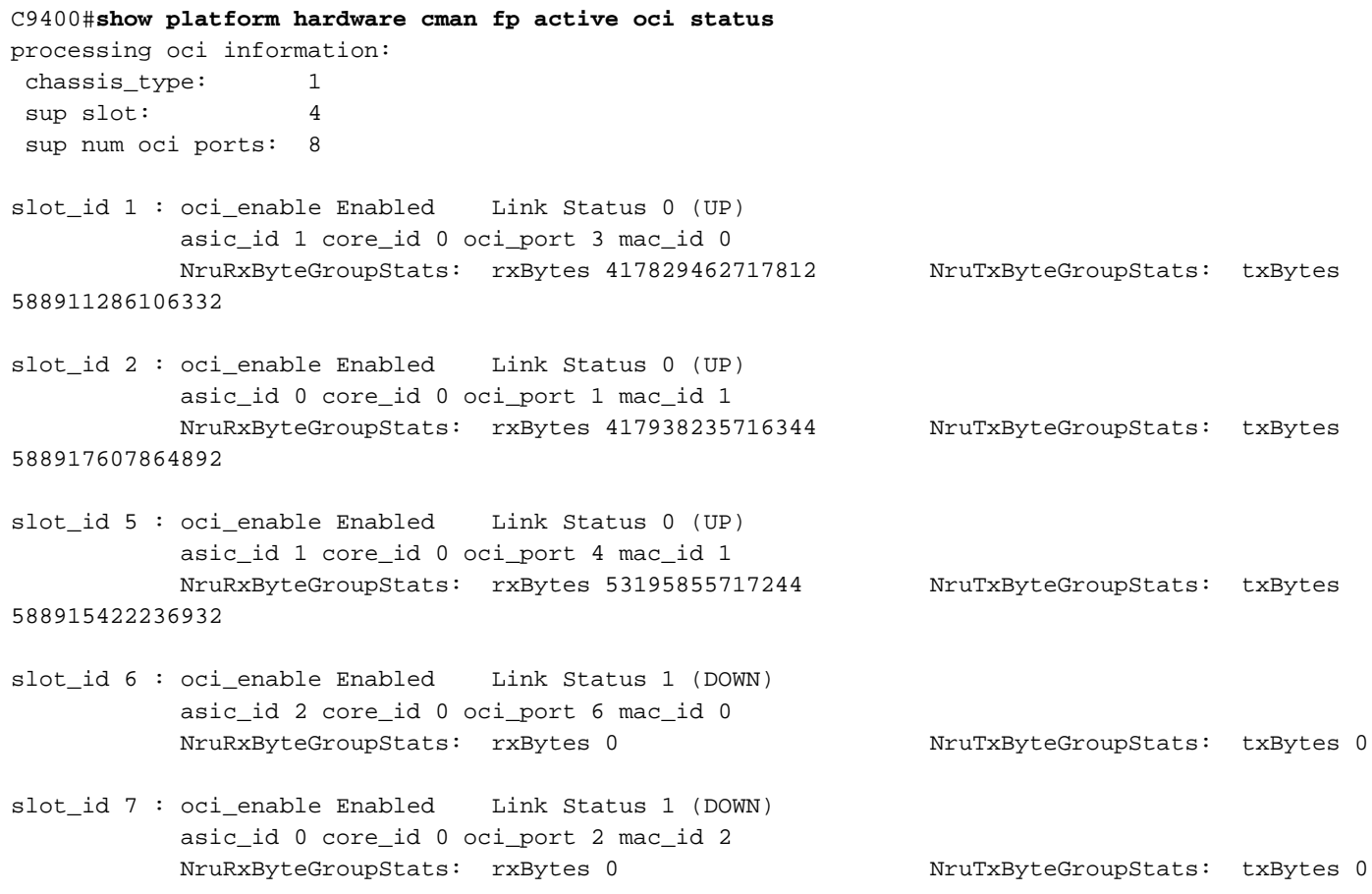

## Statistieken voor lijnkaart - supervisor naar lijnkaartpad

Controleer de ASIC-statistieken van de lijnkaartkaart die bij een specifieke frontpaneelinterface zijn aangesloten. In dit voorbeeld is de focus van de interface Gig1/0/13.

### Uitloopvoorbeeld:

- Packets die worden ontvangen van Gig 1/0/13 gaan de netwerkinterface in die poort en voortgang door IQS naar de stapelinterface ontvangt.
- $\bullet$  Van daaruit gaat een pakket ofwel de stapel interface naar een andere supervisor ASIC uit, of komt terug door de SQL, AQM, EQC, ESM, RWE, en dan gaat de Network Interface verzenden van Gig 1/0/13.
- Packets die vanuit andere ASICs-interfaces van supervisor worden verzonden en die uit Gig 1/0/13 geraken, gaan Sif in en gaan dan door SQL, AQM, EQC, ESM, RWE en dan de NifTx van Gig 1/0/13.
- Voor AQM zijn er 8 TX-wachtrijen. Als je druppels uit deze wachtrijen ziet, kan je deze opdracht gebruiken om te bepalen welke wachtrijen vallen ervaren: Toon platform hardwarefeed active wachtrij stats interface Gig 1/0/13

C9400#**show platform hardware iomd 1/0 data-path 13 detail ----> slot 1, interface 13**

```
lcportmap.xml: ---> Line Card (lc) ASIC instance 0 is associated with interface Gig1/0/13
id 13 asic 0 asicport 12 mac 23 contextid 12 intl_port_sup0 9 intl_port_sup1 1 maxspeed
DEV_PORT_SPEED_1G asic_subport 4
fp_portmap.xml: ---> Supervisor ASIC 1, core 0 is associated with front panel (fp) interface
Gig1/0/13
id 13 asic 1 core 0 port 12 mac 0 subport 4 contextid 0 maxspeed DEV_PORT_SPEED_1G gpn 113
active 1
data path:
slot 3 +--ACTIVE SUP--+ | | ---> Supervisor ASIC 1, core 0 on the slot 3 active Supervisor
associated with interface Gig1/0/13
           | ASIC 1 |
         Core 0
         | Asic Port 12 |
 | |
         | (Mac 0) |
         |Nif_Rx NifTx|
         +--------------+
            | |
            | |
SLI MAC 9 | |
         +---------------+
         | SLI_Tx SLI_Rx| ---> Line Card 1. The statistic output below is only for this Line
card ASIC
 | |
         | ASIC 0 |
         | Asic Port 12 |
 | |
         | (Mac 23) |
         | NIF_Rx NIF_Tx|
         +---------------+
          Front Port 1/0/13
           \sim \sim \sim \sim | |
 | |
 | V
==============================================
Nif MAC 23 Inforation:
NifRxByteGroupStats: NifTxByteGroupStats:
 rxBytes 4457854 txBytes 6440428
NifRxByteDestinationGroupStats: NifTxByteDestinationGroupStats:
 rxUnicastBytes 1163684 txUnicastBytes 1164528
 rxMulticastBytes 3294170 txMulticastBytes 5250491
rxBroadcastBytes 0 txBroadcastBytes 25409
NifRxPortStatusGroupStats: NifTxFrameDestinationGroupStats:
rxUnicastFrames 18155 txUnicastFrames 18158<br>
rxMulticastFrames 21235 txMulticastFrames 24625
 rxMulticastFrames 21235 txMulticastFrames 24625
 rxBroadcastFrames 0 txBroadcastFrames 51
 rxPauseFrames 0 txPauseFrames 0
 rxCos0PauseFrames 0 txCos0PauseFrames 0
```
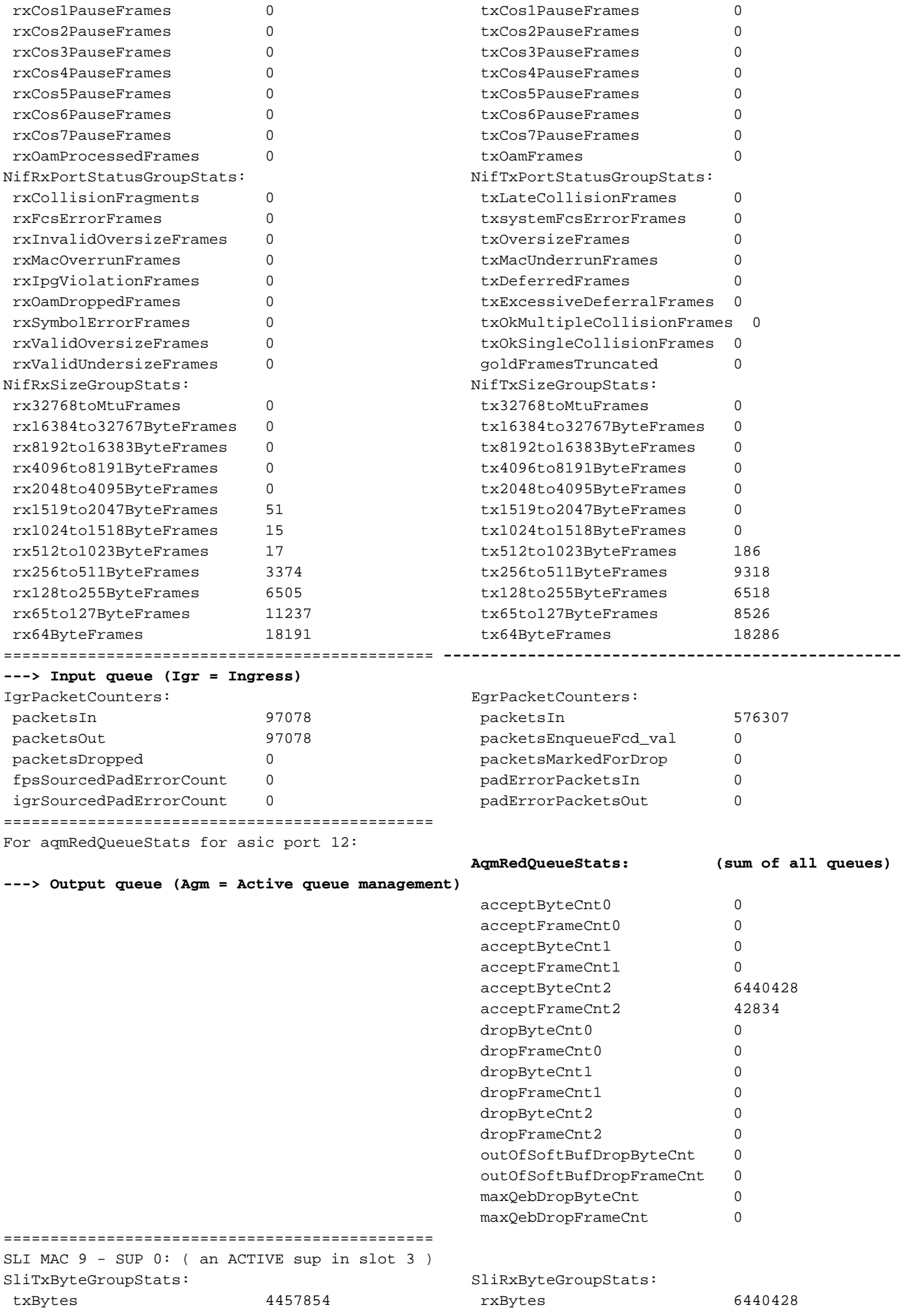

Controleer de stroombeheerstatus vanuit een lijnkaartperspectief voor de interface van het voorpaneel. Dit helpt elke congestie op de interface te identificeren.

- Waarden zijn "-" wanneer er geen stroomcontrole is anders wordt het nummer van de wachtrij dat stroommebeheersing ervaart (congestie) aangegeven.
- Flow control dat door de interface wordt ontvangen wordt doorgegeven van de Line Card ASIC op de Line-kaart naar de Supervisor ASIC op de supervisor ASIC waar AQM-druppels doorgaans op de Supervisor ASIC worden gezien. De OCI (Out-of-band Control Interface) is het interne communicatiekanaal tussen de lijnkaart en de actieve supervisor die wordt gebruikt om het stroombeheer van lijnkaart naar supervisor aan te geven.

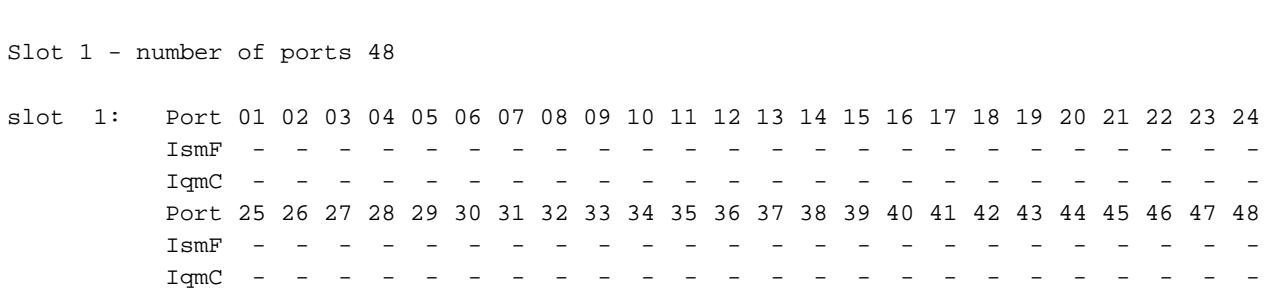

C9400#**show platform hardware iomd 1/0 flowcontrol status ---> slot 1**

Controleer of het controleverkeer vanuit een ASIC-perspectief van de lijnkaartkaart tussen de lijnkaartstap ASIC op de lijnkaart en de supervisor die ASIC op de actieve en standby Supervisors via de OCI-interfaces doorstuurt.

OCI = out-of-band regelinterface = interne communicatiekanalen tussen de lijnkaart en actieve ● en standby toezichthouders

C9400#**show platform hardware iomd 1/0 oci status ---> slot 1** Asic 0, Mac 10, Tx OCI Config 0, OCI Merge FALSE, OCI Enabled, Link Status 0 (UP) Network Port Range 0---47, Local Port Range 0---47 NifRxByteGroupStats: rxBytes 177402572782108 NifTxByteGroupStats: txBytes 141925777717156 Asic 0, Mac 11, Tx OCI Config 0, OCI Merge FALSE, OCI Enabled, Link Status 0 (UP) Network Port Range 0---47, Local Port Range 0---47 NifRxByteGroupStats: rxBytes 963489284 NifTxByteGroupStats: txBytes 770809988

Controleer welke interfaces op de lijnkaart deel uitmaken van dezelfde poortgroep die 8 Gbps bandbreedte van de lijnkaartstub ASIC op de lijnkaart deelt naar de supervisor die ASIC op de actieve supervisor uitvoert. Elke poortgroep wordt geassocieerd met één van de SLI (System Link Interface) op de lijnkaartstap ASIC naar de supervisor.

Port Interface Status Interface Group Max <-- aggregate bandwidth for 8 ports Group Bandwith **Bandwidth**

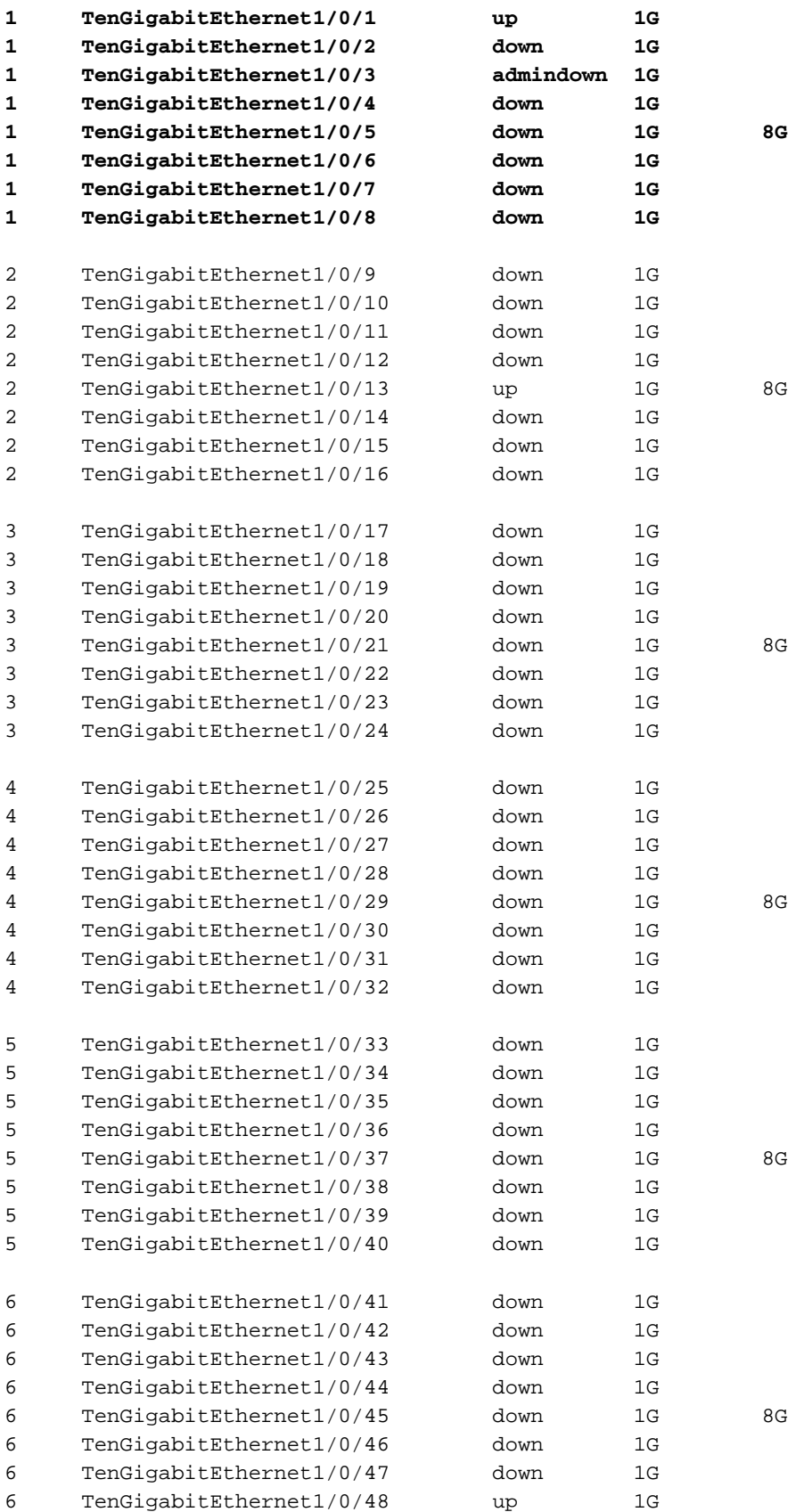